## AX2200S・AX2100S・AX1250S・AX1240S

## ソフトウェアマニュアル

# 訂正資料

Ver.2.12 以降対応版

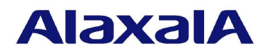

## ■はじめに

このマニュアルは、以下に示す AX2200S・AX2100S・AX1250S・AX1240S シリーズ ソフトウェアマニュアルか らの変更内容を記載しています。

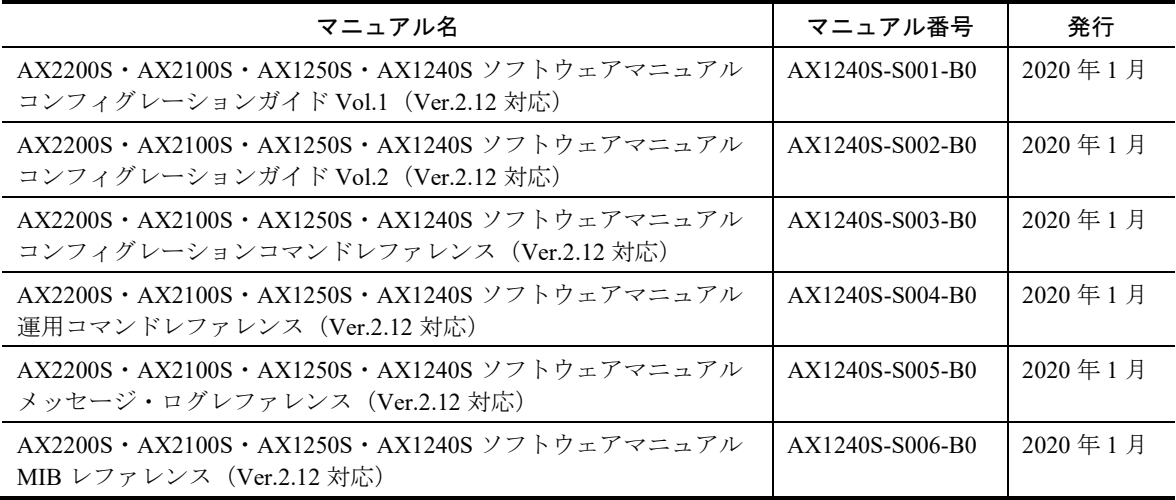

## ■輸出時の注意

本製品を輸出される場合には,外国為替及び外国貿易法の規制ならびに米国の輸出管理規則など外国の輸出関連 法規をご確認のうえ,必要な手続きをお取りください。 なお,不明な場合は,弊社担当営業にお問い合わせください。

## ■商標一覧

Ethernet は,富士フイルムビジネスイノベーション株式会社の登録商標です。 Microsoft は,米国 Microsoft Corporation の米国およびその他の国における登録商標または商標です。 Windows は,米国 Microsoft Corporation の米国およびその他の国における登録商標または商標です。 RSA, SecurID については RSA Security Inc.の米国およびその他の国における商標もしくは登録商標です。 イーサネットは,富士フイルムビジネスイノベーション株式会社の登録商標です。 Wake on LAN は, IBM Corp.の登録商標です。 MagicPacket は、Advanced Micro Devices,Inc.の登録商標です。 そのほかの記載の会社名,製品名は,それぞれの会社の商標もしくは登録商標です。

## ■マニュアルはよく読み、保管してください。

製品を使用する前に,安全上の説明をよく読み,十分理解してください。 このマニュアルは、いつでも参照できるよう、手近な所に保管してください。

## ■ご注意

このマニュアルの内容については、改良のため、予告なく変更する場合があります。

## ■発行

2022年 3月 (第3版)

## ■著作権

All Rights Reserved, Copyright (C), 2020, 2022, ALAXALA Networks Corp.

## ■第3版の変更内容

表 変更内容

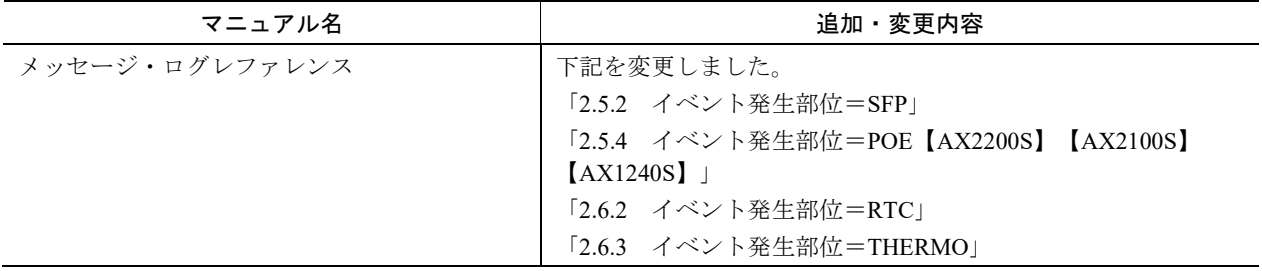

## ■第2版の変更内容

## 表 変更内容

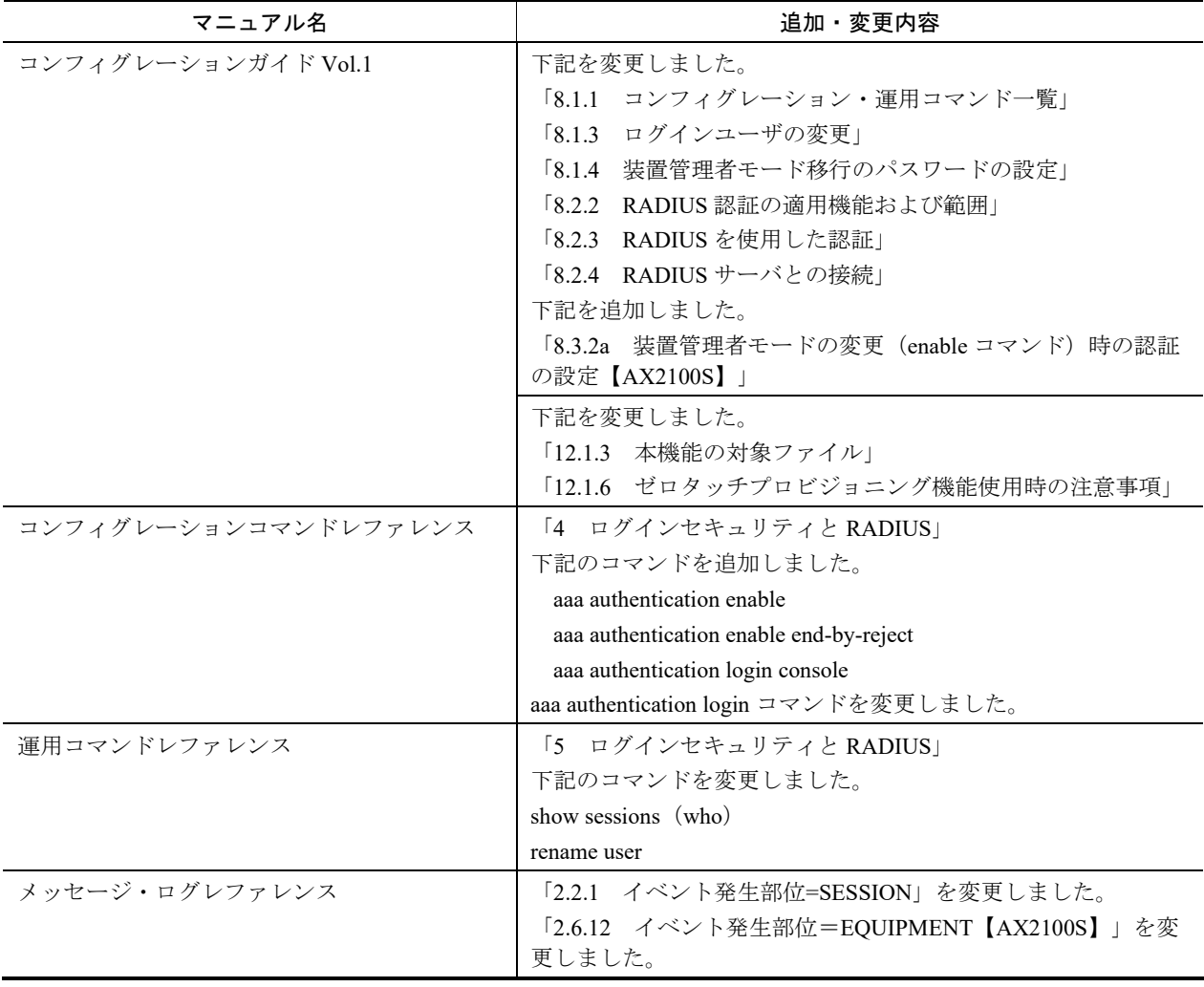

## ■第1版の変更内容

## 表 変更内容

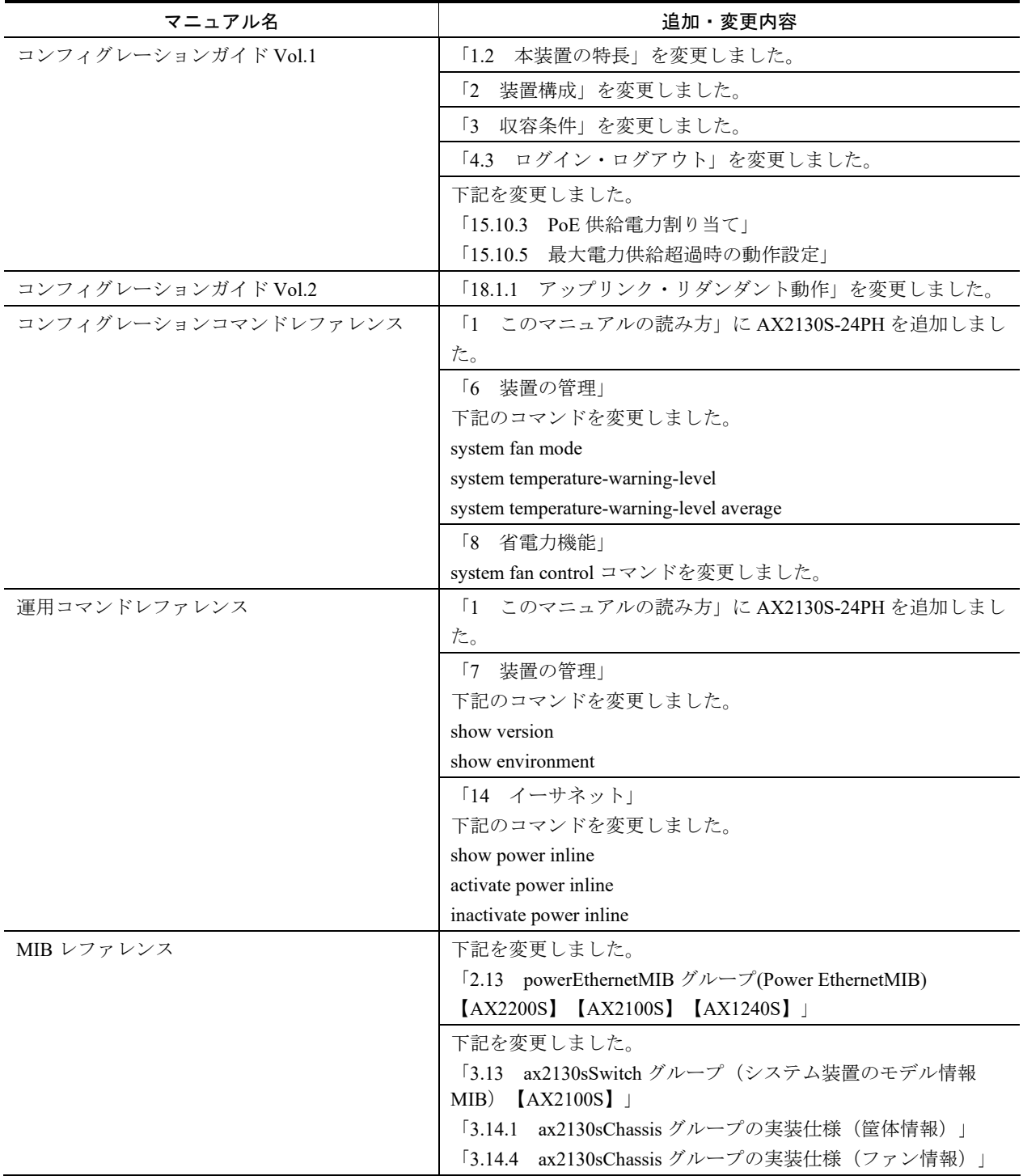

## 目次

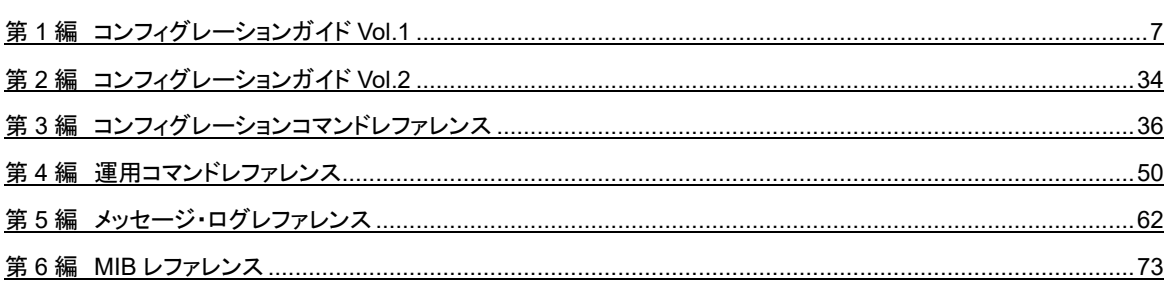

第1編 コンフィグレーションガイド Vol.1

## <span id="page-6-0"></span>1 本装置の概要

## 1.2 本装置の特長

## 変更

- (7) ファンレス設計 [Ver.2.13 以降]
- (8) PoE 対応 [Ver.2.13 以降]

## (7) ファンレス設計

・機器内に吸い込まれる埃によるトラブルの発生を軽減するとともに,騒音のない静かなオフィス環境を 実現 AX2230S-24T AX2130S-16T, AX2130S-24T, AX2130S-24TH, AX2130S-24PH AX1250S-24T2C AX1240S-24T2C

(8) PoE 対応

#### ● IP 電話機,無線 LAN AP などの PD(受電装置)を収容

- ・電力線配線工事をなくし,ケーブル増による煩わしさを減らすと同時に電力線配線コストを削減, 工事期間の短縮を実現
- ・最大供給電力
	- AX2230S-24P,AX2130S-24P,AX1240S-24P2C:370.0W
	- AX2130S-16P, AX2130S-24PH: 250W
- ・IEEE802.3af のフル給電(Class 3:15.4W)で,以下のポートで同時給電可能

AX2230S-24P, AX2130S-24P, AX1240S-24P2C: 24 ポート

AX2130S-16P, AX2130S-24PH: 16 ポート

- ・IEEE802.3at (Class 4:30.0W)に対応し, Class 1~Class 3 と任意に混在可能
- ・ポート 0/1~0/4 は 60W 給電機能に対応【AX2200S】

# 装置構成

## 2.1 本装置のモデル

## 変更

表 2-1 最大ポート数ごとの対応モデル [Ver.2.13 以降]

#### 表 2-1 最大ポート数ごとの対応モデル

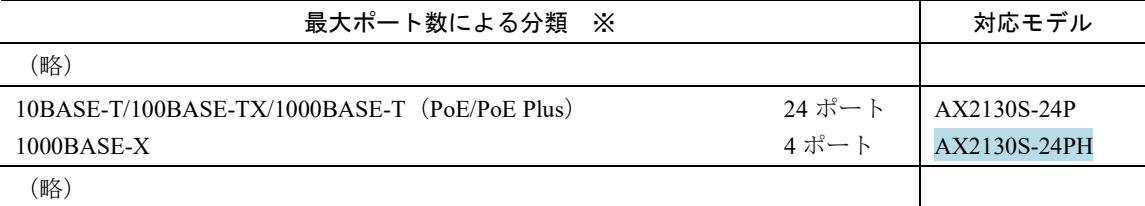

注※

同時に使用できる最大ポート数については,「3.1 搭載条件」を参照してください。

## 2.1.1 装置の外観

(1) AX2200S シリーズ

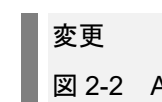

図 2-2 AX2230S-24P モデル [Ver.2.12 以降]

- 図 2-2 AX2230S-24P モデル
	- (4) 10BASE-T/100BASE-TX/1000BASE-T イーサネットポート (PoE/PoE Plus)
- (2) AX2100S シリーズ

## 追加 図 2-7a AX2130S-24PH モデル [Ver.2.13 以降]

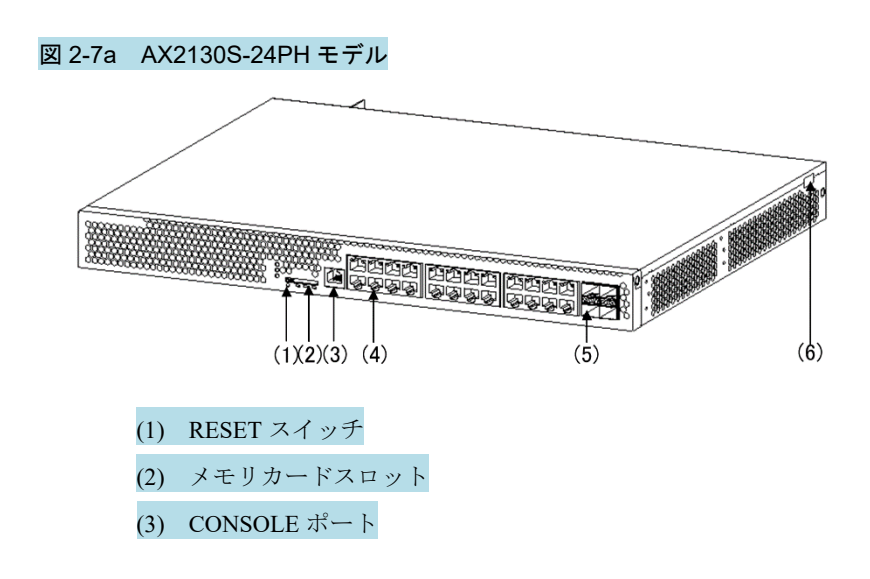

- (4) 10BASE-T/100BASE-TX/1000BASE-T イーサネットポート (PoE/PoE Plus) (5) SFP スロット (6) 封印シール 各部位の詳細は,「ハードウェア取扱説明書」を参照してください。
- (4) AX1240S シリーズ

## 変更

図 2-10 AX1240S-24P2C モデル [Ver.2.12 以降]

- 図 2-10 AX1240S-24P2C モデル
	- (4) 10BASE-T/100BASE-TX/1000BASE-T イーサネットポート (PoE/PoE Plus)

## 2.2 装置の構成要素

## 2.2.1 ハードウェア

(2) AX2100S シリーズ

```
追加
```
図 2-15a ハードウェアの構成(AX2130S-24PH モデル) [Ver.2.13 以降]

#### 図 2-15a ハードウェアの構成(AX2130S-24PH モデル)

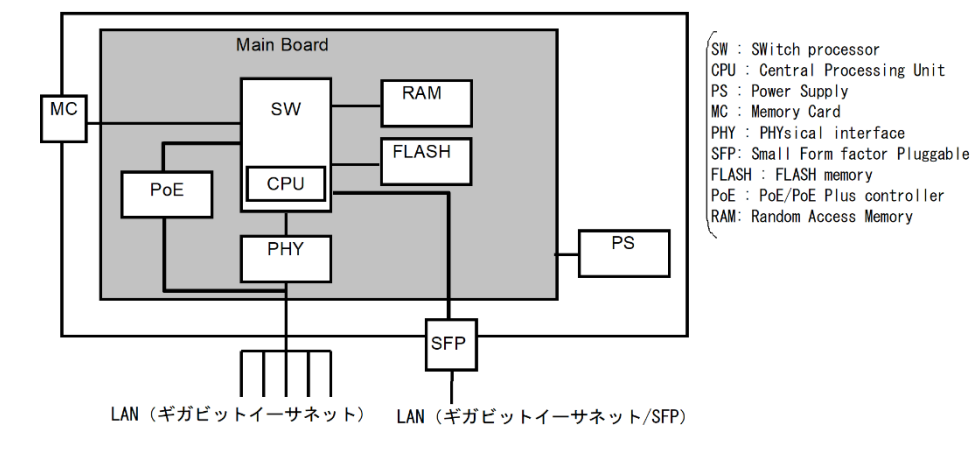

## (a) メインボード

メインボードは CPU 部, SW 部, MC, FLASH 部, PHY 部, PoE 部から構成されます。 • CPU 部 (Central Processing Unit) 装置全体の管理,PHY 部の制御, 各種プロトコル処理をソフトウェアで行います。

ソフトウェアは FLASH 部に搭載される内蔵フラッシュメモリに格納されます。

・SW(Switch processor)

L2 フレームのスイッチングを行います。SW 部はハードウェアによる MAC アドレス学習/エージン

グ,リンクアグリゲーション,フィルタ/QoSテーブル検索,自宛/自発フレームのDMA 転送を行いま す。これによって高速なフレームのスイッチングを実現します。

- $\cdot$  MC (Memory Card) MCスロットです。MC には SD カードを使用しており、コンフィグレーションファイルの格納、障害 情報の保存に用います。
- ・FLASH 部(FLASH memory) ソフトウェア/コンフィグレーションファイル/ログ情報が格納されます。
- PHY (Physical Interface)
- 各種メディア対応のインタフェース部です。
- $\cdot$  PoE 部 (PoE/PoE Plus) (AX2130S-16P, AX2130S-24P, AX2130S-24PH) ギガビットイーサネットポートで,受電装置に最大 30W/ポートの電力を給電します。

AX2130S-16P:  $0/1~0/16$ , AX2130S-24P/AX2130S-24PH:  $0/1~0/24$ 

# 収容条件

## 3.1 搭載条件

## 3.1.1 収容回線数

#### 変更

表 3-1 最大収容可能回線数 [Ver2.13 以降]

## 表 3-1 最大収容可能回線数

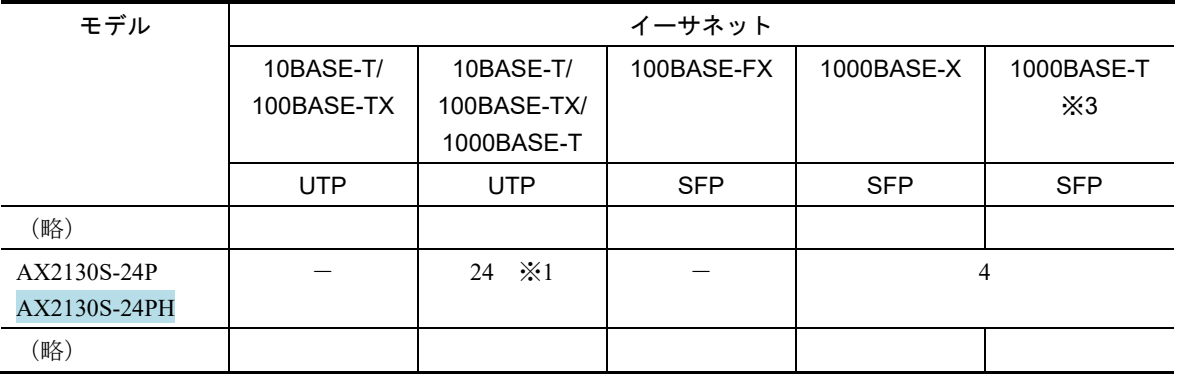

(凡例)-:該当なし。

注※1

PoE/PoE Plus 対応ポートです。

注※2(略)

注※3

10BASE-T/100BASE-TX/1000BASE-T 用の SFP-T を使用した場合,1000BASE-T で使用できます。

## 3.2 収容条件

## 3.2.3 レイヤ 2 スイッチ機能

(2) VLAN

## 変更

表 3-7 VLAN のサポート数 [Ver.2.13 以降]

#### 表 3-7 VLAN のサポート数

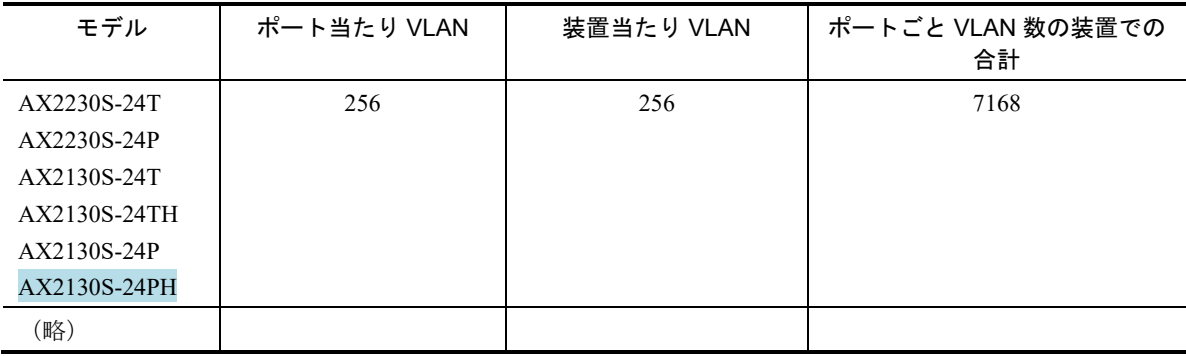

## 3.2.8 冗長化構成による高信頼化機能

(1) アップリンク・リダンダント

## 変更

■ 表 3-33 アップリンク・リダンダントの収容条件 [Ver.2.13 以降]

#### 表 3-33 アップリンク・リダンダントの収容条件

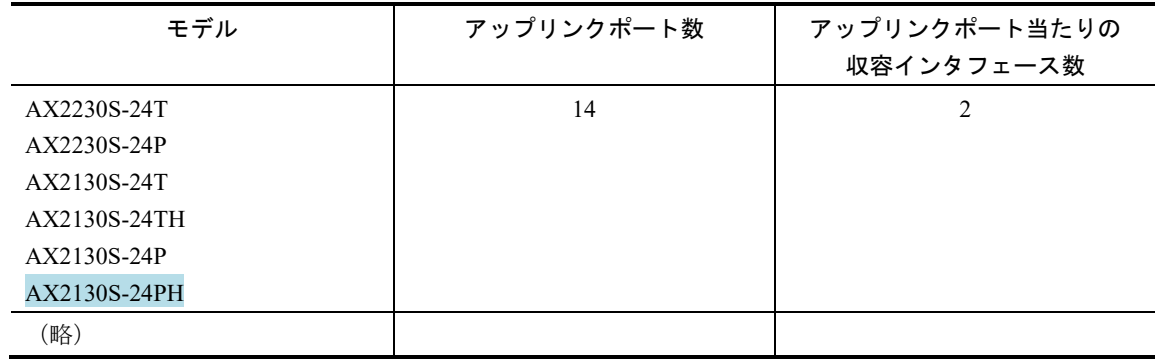

## 3.2.10 隣接装置情報(LLDP)

## 変更

■ 表 3-41 隣接装置情報 (LLDP) の収容条件 [Ver.2.13 以降]

## 表 3-41 隣接装置情報 (LLDP) の収容条件

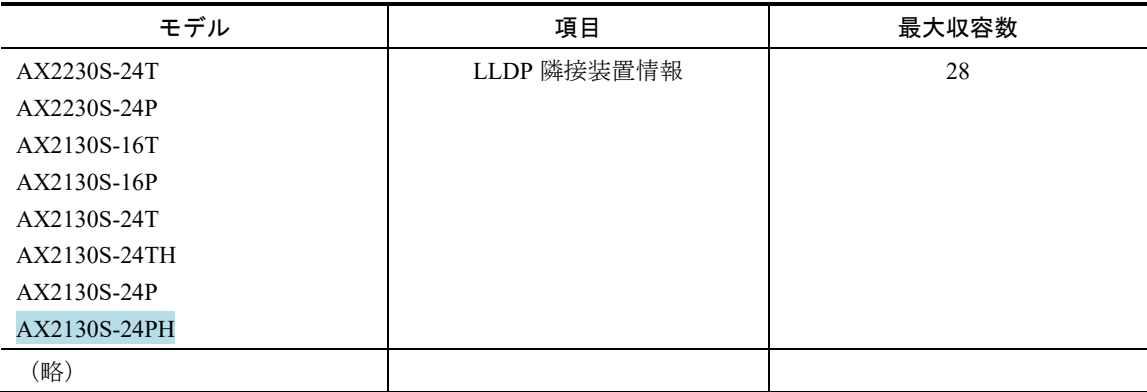

# 装置へのログイン

## 4.3 ログイン・ログアウト

## 変更

## (1) ログイン [Ver.2.13 以降]

## (1) ログイン

装置が起動すると、ログイン画面を表示します。この画面でユーザ ID とパスワードを入力してくださ い。正しく認証された場合は,コマンドプロンプトを表示します。また,認証に失敗した場合は"Login incorrect"のメッセージを表示し、ログインできません。ログイン画面を次の図に示します。

なお、初期導入時には、ユーザ ID"operator"でパスワードなしでログインができます。

図 4-4 ログイン画面

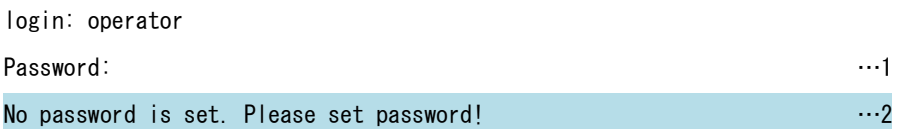

Copyright (c) 2006-20XX ALAXALA Networks Corporation. All rights reserved.

- $>$  …23 1. パスワードが設定されていない場合は,「Password:」を表示しません。 1. パスワードが設定されていない場合は、改行だけでログインができます。 パスワードが設定されている場合は,入力したパスワードの文字を表示しません。
- 2. 本装置に設定したパスワード未設定のログインユーザ(operator も含む)でログインした場合に表示 されます。
- 3. コマンドプロンプトを表示します。

# ログインセキュリティと RADIUS

## 8.1 ログインセキュリティの設定

## 8.1.1 コンフィグレーション・運用コマンド一覧

変更

表 8-1 コンフィグレーションコマンド一覧 [Ver.2.14 以降]

#### 表 8-1 コンフィグレーションコマンド一覧

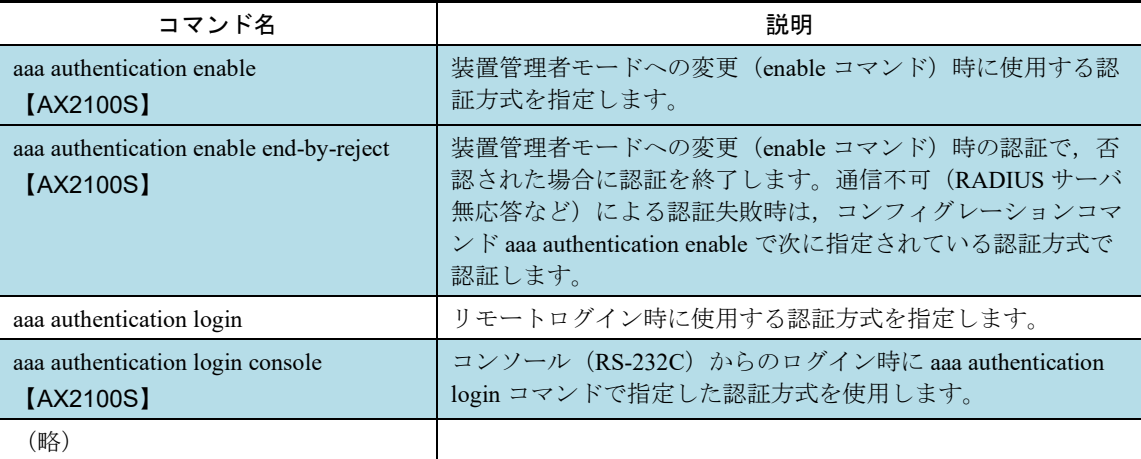

## 8.1.3 ログインユーザの変更

## 変更

8.1.3 ログインユーザの変更 [Ver.2.14 以降]

#### 図 8-1 ユーザ operator を変更

(変更なし)

- 1. 現在のユーザ ID を入力します。
- 2. 新しいユーザ ID を入力します(最大8文字まで指定可能です)。【AX2200S】【AX1250S】 【AX1240S】
- 3. 新しいユーザ ID を入力します(最大16文字まで指定可能です)。【AX2100S】

特に、初期導入時に設定されているログインユーザ"operator"を運用中のログインユーザとして使用しない 場合,セキュリティの低下を防ぐため,新しいログインユーザに変更することをお勧めします。

また、コンフィグレーションコマンド aaa authentication login で, RADIUS を使用したログイン認証ができ ます。コンフィグレーションの設定例については,「8.3.2 ログイン認証方式の設定」を参照してくださ い。

変更したユーザ ID は忘れないようにしてください。

## 8.1.4 装置管理者モード移行のパスワードの設定

## 変更

8.1.4 装置管理者モード移行のパスワードの設定 [Ver.2.14 以降]

#### 図 8-2 初期導入直後の装置管理者モード移行のパスワード設定

(変更なし)

また、コンフィグレーションコマンド aaa authentication enable で, RADIUS を使用した認証ができます。コ ンフィグレーションの設定例については, 「8.3.2a 装置管理者モードの変更 (enable コマンド)時の認証 の設定」を参照してください。【AX2100S】

## 8.2 RADIUS の解説

## 8.2.2 RADIUS 認証の適用機能および範囲

#### 変更

8.2.2 RADIUS 認証の適用機能および範囲 [Ver.2.14 以降]

## 変更前

本装置で RADIUS 認証を適用する機能を次に示します。

- ●リモート運用端末からログイン時のユーザ認証(以下、ログイン認証) RADIUS 認証
- ●レイヤ 2 認証機能 (IEEE802.1X, Web 認証, MAC 認証) RADIUS 認証, RADIUS アカウンティング

レイヤ 2 認証機能については,コンフィグレーションガイド Vol.2 を参照してください。

本項では、ログイン認証について、RADIUS認証のサポート範囲を記述します。

## ■ 変更後

本装置では RADIUS を認証,アカウンティングに使用します。

- RADIUS 認証 ・運用端末からのログイン認証
	- ・装置管理者モードへの変更 (enable コマンド)時の認証【AX2100S】
- RADIUS 認証, RADIUS アカウンティング レイヤ 2 認証機能 (IEEE802.1X, Web 認証, MAC 認証)

レイヤ 2 認証機能については,コンフィグレーションガイド Vol.2 を参照してください。

本項では、運用端末からのログイン認証、および装置管理者モードへの変更 (enable コマンド)時の認証 について、RADIUS 認証のサポート範囲を記述します。

## (1) RADIUS 認証の適用範囲

RADIUS 認証を適用できる操作を次に示します。

- ●本装置への telnet (IPv4)
- ●本装置への ftp (IPv4)

次に示す操作は RADIUS 認証を適用できません。

- ●コンソール (RS-232C) からのログイン【AX2100S】
- ●装置管理者モードへの変更 (enable コマンド)【AX2100S】

## (2) RADIUS サーバのサポート範囲

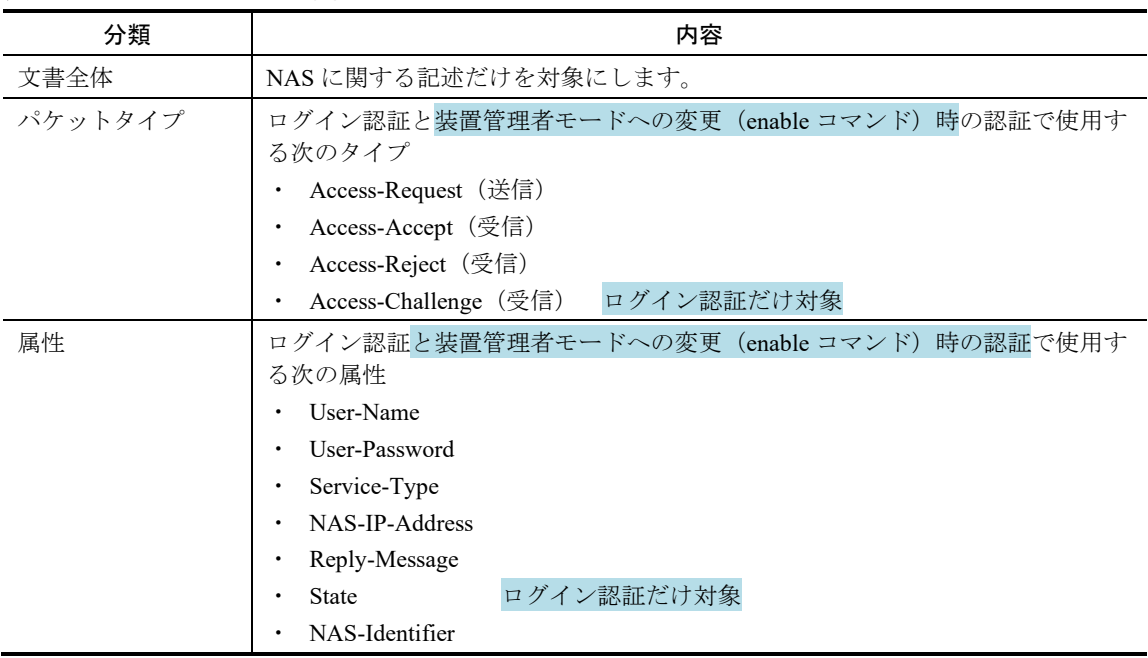

## 表 8-3 RADIUS のサポート範囲

#### (a) 使用する RADIUS 属性の内容

#### 表 8-4 使用する RADIUS 属性の内容

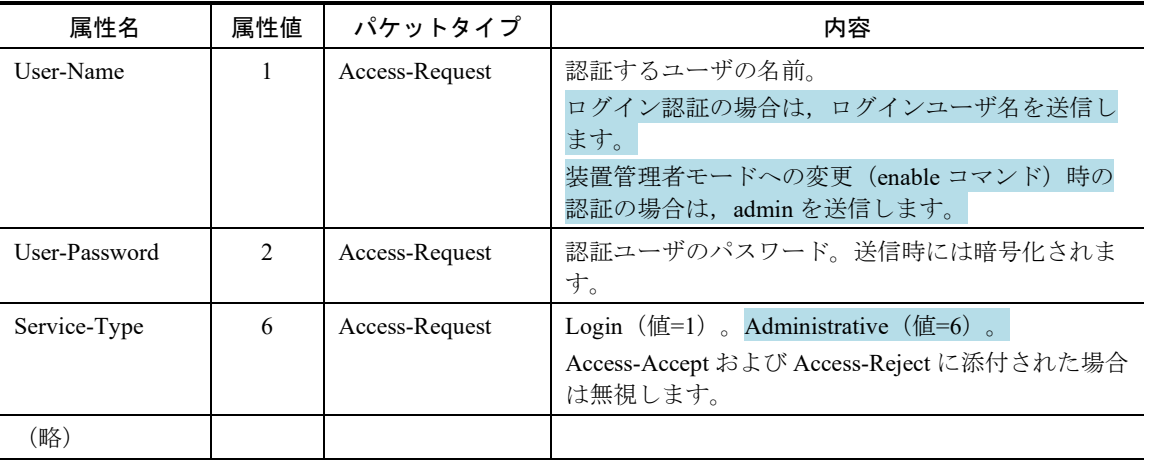

## 8.2.3 RADIUS を使用した認証

変更 8.2.3 RADIUS を使用した認証 [Ver.2.14 以降]

本項ではログイン認証で使用する RADIUS を使用した認証方法について説明します。

なお,後述の RADIUS サーバの選択や自動復旧機能は,レイヤ 2 認証でも同様に使用します。詳細は, 「コンフィグレーションガイド Vol.2 5 レイヤ 2 認証機能の概説」を参照してください。

#### (1) ログイン認証サービスの選択

ログイン認証および装置管理者モードへの変更 (enable コマンド)時の認証に使用するサービスは複数指 定できます。指定できるサービスは RADIUS 認証(汎用 RADIUS サーバ認証,または RADIUS サーバグル ープ認証)および password コマンドによる本装置単体でのローカルパスワード認証機能です。

#### 図 8-7 認証方式設定の相関図

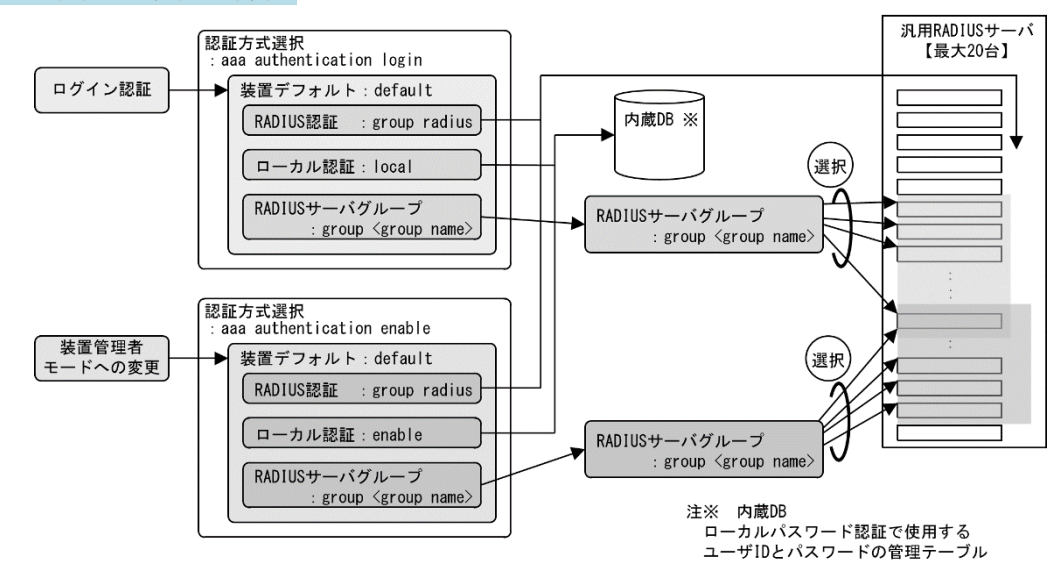

これらの認証方式は単独でも同時でも指定でき,同時に指定された場合は先に指定された方式で認証に失 敗した場合に,次に指定された方式で認証できます。また,同時に指定された場合に先に指定された方式 で認証に失敗したときの認証サービスの選択動作を,次に示す end-by-reject を設定するコンフィグレーシ ョンコマンドで変更できます。

ログイン認証の場合

aaa authentication login end-by-reject

装置管理者モードへの変更 (enable コマンド)時の認証の場合【AX2100S】

#### aaa authentication enable end-by-reject

なお, 上図の group radius (汎用 RADIUS サーバ認証)と group <Group name> (RADIUS サーバグループ認 証)は,どちらも RADIUS 認証サービスとして扱いますので,両方を同時に指定できません。

どちらか一つとローカルパスワード認証を組み合わせてご使用ください。

(以下,変更なしのため省略)

(2) RADIUS サーバの選択と自動復旧(dead-interval)機能

リモートログインのRADIUS認証で使用する汎用 RADIUS サーバは最大 20台まで指定できます。一つの サーバと通信できず,認証サービスが受けられない場合は,順次これらのサーバへの接続を試行します。 (以下,変更なしのため省略)

### (3) RADIUS サーバに登録する情報

## 教更前

RADIUS 認証機能を使用するには,RADIUS サーバにユーザ ID およびパスワードを登録します。ユーザ ID は最大 8 文字, パスワードは最大 16 文字で RADIUS サーバへ登録してください。

## 教薬更後

#### (a) ログイン認証の場合

RADIUS サーバにユーザ ID およびパスワードを登録します。RADIUS サーバへ登録するユーザ ID には次 に示す 2 種類があります。

● 運用コマンド rename user で登録変更済の場合

本装置に登録変更済のユーザ情報を使用してログイン処理を行います。

●運用コマンド rename user で変更していない場合

初期状態のユーザID"operator"でログイン処理を行います。

ユーザ ID とパスワードは、下記の範囲で RADIUS サーバへ登録してください。

- ・ ユーザ ID:英数字で 1~8 文字【AX2200S】【AX1250S】【AX1240S】
	- ユーザ ID:英数字で 1~16 文字【AX2100S】
- ・ パスワード:英数字で 6~16 文字
- (b) 装置管理者モードへの変更(enable コマンド)時の認証を使用する場合【AX2100S】

装置管理者モードへの変更 (enable コマンド) 用に、次のユーザ情報を登録してください。

● ユーザ名

本装置ではユーザ名属性として,"admin"をサーバに送信します。

## 8.2.4 RADIUS サーバとの接続

## 変更

8.2.4 RADIUS サーバとの接続 [Ver.2.14 以降]

## (3) 本装置で設定する RADIUS サーバ情報

本装置では,以下の RADIUS サーバ情報を設定できます。

● 汎用 RADIUS サーバ情報 ログイン認証,装置管理者モードへの変更 (enable コマンド)時の認証,およびレイヤ2認証機能の 両方で使用します。

- 認証専用 RADIUS サーバ情報 (IEEE802.1X, Web 認証, MAC 認証) 各レイヤ 2 認証機能だけで使用します。
- RADIUS サーバグループ情報 汎用 RADIUS サーバをグループ化します。, ログイン認証, 装置管理者モードへの変更 (enable コマ ンド)時の認証,およびレイヤ2認証機能<mark>の両方</mark>で使用します。

## 8.3 RADIUS のコンフィグレーション

## 8.3.2a 装置管理者モードの変更 (enable コマンド) 時の認証の設定

## 【AX2100S】

## 追加

8.3.2a 装置管理者モードの変更(enable コマンド)時の認証の設定【AX2100S】 [Ver.2.14 以降]

装置管理者モードの変更 (enable コマンド)時の認証として、下記の設定例を示します。

- 汎用 RADIUS サーバ認証とローカルパスワード認証の組み合わせ
- RADIUS サーバグループ認証とローカルパスワード認証の組み合わせ

(1) 汎用 RADIUS サーバ認証とローカルパスワード認証の設定

## [設定のポイント]

本例では、認証方式に RADIUS サーバ認証とローカルパスワード認証を設定します。通信不可 (RADIUS サーバ無応答など)により RADIUS サーバ認証に失敗した場合は,本装置によるローカル パスワード認証を行うように設定します。

なお, RADIUS 認証否認によって認証に失敗した場合には、その時点で認証を終了し、ローカルパス ワード認証を行いません。

また、RADIUS 認証で使用する汎用 RADIUS サーバ情報を設定します。

あらかじめ,通常のリモートアクセスに必要な設定を行っておく必要があります。

## [コマンドによる設定]

- 1. (config)# aaa authentication enable default group radius enable 装置管理者モードへの変更 (enable コマンド)時に使用する認証方式を RADIUS 認証,ローカルパス ワード認証の順に設定します。
- 2. (config)# aaa authentication enable end-by-reject RADIUS 認証で否認された場合には,その時点で認証を終了し,ローカルパスワード認証を行わない ように設定します。
- 3. (config)# radius-server host 192.168.10.1 key "AAAA1234" RADIUS 認証に使用する汎用 RADIUS サーバ 192.168.10.1 の IP アドレスと共有鍵を設定します。
- 4. (config)# radius-server host 192.168.10.2 key "BBBB1234" RADIUS 認証に使用する汎用 RADIUS サーバ 192.168.10.2 の IP アドレスと共有鍵を設定します。

#### [注意事項]

"group radius"と"group <グループ名>" はどちらも RADIUS 認証のため,同一<method> として扱いま すので、認証方式には一緒に設定できません。複数指定の場合は、どちらか一方と"enable"を組み合わ せてください。

(2) RADIUS サーバグループ認証とローカルパスワード認証の設定

#### [設定のポイント]

本例では、認証方式に RADIUS サーバグループ認証とローカルパスワード認証を設定します。通信不

可 (RADIUS サーバ無応答など)により RADIUS サーバグループ認証に失敗した場合は、本装置によ るローカルパスワード認証を行うように設定します。 なお, RADIUS 認証否認によって認証に失敗した場合には、その時点で認証を終了し、ローカルパス ワード認証を行いません。 また, RADIUS サーバグループ認証で使用する RADIUS サーバグループ情報については, 「8.3.3 RADIUS サーバグループの設定」を参照してください。 あらかじめ,通常のリモートアクセスに必要な設定を行っておく必要があります。

## [コマンドによる設定]

- 1. (config)# aaa authentication enable default group ENABLE-SEC enable RADIUS サーバグループ名, ローカルパスワード認証の順番に設定します。
- 2. (config)# aaa authentication enable end-by-reject RADIUS サーバグループ認証で否認された場合には、その時点で認証を終了し、ローカルパスワード 認証を行わないように設定します。

#### [注意事項]

"group radius"と"group <グループ名>"はどちらも RADIUS 認証のため,同一<method>として扱います ので、認証方式には一緒に設定できません。複数指定の場合は、どちらか一方と"enable"を組み合わせ てください。

# 12 ゼロタッチプロビジョニング機能 【AX2100S】

## 12.1 ゼロタッチプロビジョニング機能の解説

## 12.1.3 本機能の対象ファイル

#### 変更

12.1.3 本機能の対象ファイル [Ver.2.11 以降]

本機能を使用時に AX-Network-Manager からリストアされる装置情報を次の表に示します。

表 12-2 AX-Network-Manager からリストアされる装置情報

| バックアップファイル種別 | 内容                                                        |
|--------------|-----------------------------------------------------------|
| 一括情報——(必須)   | 本装置のソフトウェア、コンフィグレーション、各認証データベース、<br>ライセンス情報などを一纏めにした装置情報。 |
|              | AX-Network-Manager が運用コマンド backup で採取※。                   |
| 佃則桂親 (任音)    | 本装置のソフトウェア、コンフィグレーション、各認証データベース<br>ライヤンス情報かどの個別壮置桂規       |
|              | −妊情報の羊分ファイルで―削除や恋雨(情報の1れ麸う)に伸田                            |

注※

対象の装置情報については「コンフィグレーションガイド Vol.1 10.2.2 バックアップおよびリストア実行時の 対象情報」を参照してください。

本機能は AX-Network-Manager に一括情報のバックアップファイルが存在することが必須です。個別情報が 存在する場合は,本機能で一括情報を取得後に個別情報も取得し,一括情報の展開後に個別情報部分を更 新します。

## 12.1.6 ゼロタッチプロビジョニング機能使用時の注意事項

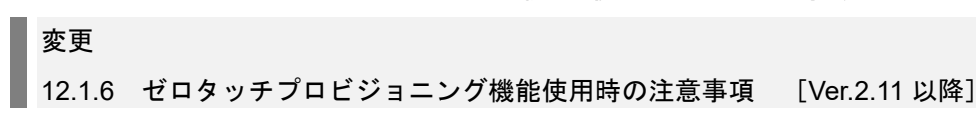

- AX-Network-Manager 側でシステム内の装置情報を運用コマンド backup で取得する際に, パラメー タ"no-software"を指定すると、バックアップファイルサイズが小さくなります。これにより、ゼロタ ッチプロビジョニング機能でリストア時の処理時間の低減や,AX-Network-Manager のメモリ使用量 を低減できます。
- 2. 一括情報(ソフトウェア含む)と個別情報(ソフトウェア)の両方が更新対象の場合は、AX-Network-Manager 側で装置情報を運用コマンド backup で取得する際に, パラメータ"no-software"を指 定してください。
- 1. ゼロタッチプロビジョニング機能用の VLAN は,本機能専用 VLAN として設定してください。

# イーサネット

## 15.10 PoE の解説【AX2200S】【AX2100S】【AX1240S】

## 15.10.3 PoE の供給電力割り当て【AX2100S】【AX1240S】

## (1) 収容条件

## 変更

表 15-27 本装置の PoE 機能 [Ver.2.13 以降]

## 変更前

#### 表 15-27 AX2100S/AX1240S の PoE 機能

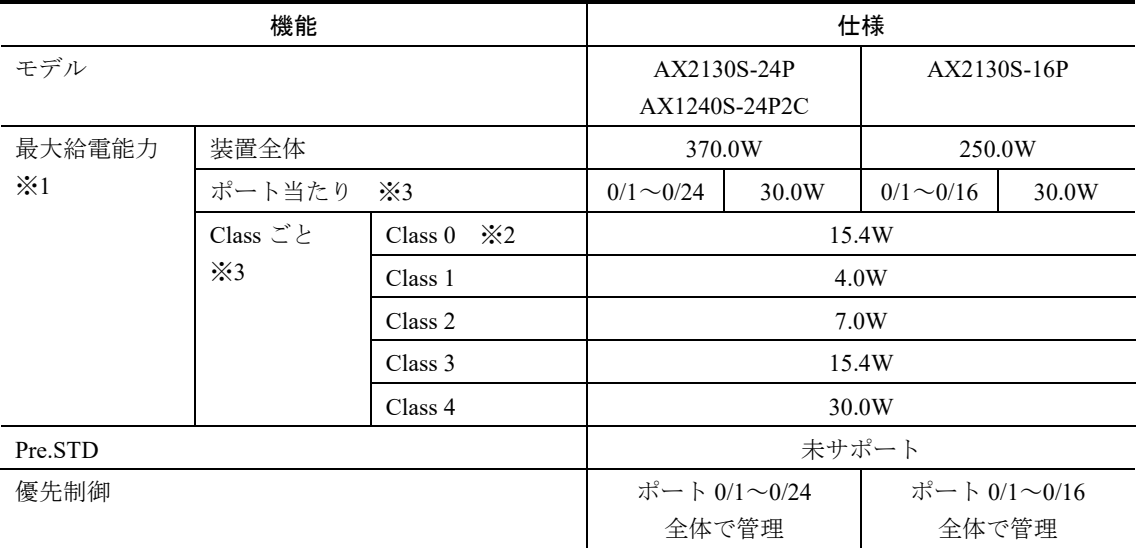

#### 注※1

最大供給電力を超過時の設定および動作については,後述の「15.10.4 最大電力供給超過時の動作設定」を参照 してください。

## 注※2

ネゴシエーションできない受電装置は Class 0 として扱います。

#### 注※3

ポート当たりの PoE 給電割り当てについては、後述の「(2) PoE 供給電力の割り当て」を参照してください。

## 変更後

#### 表 15-27 AX2100S/AX1240S の PoE 機能

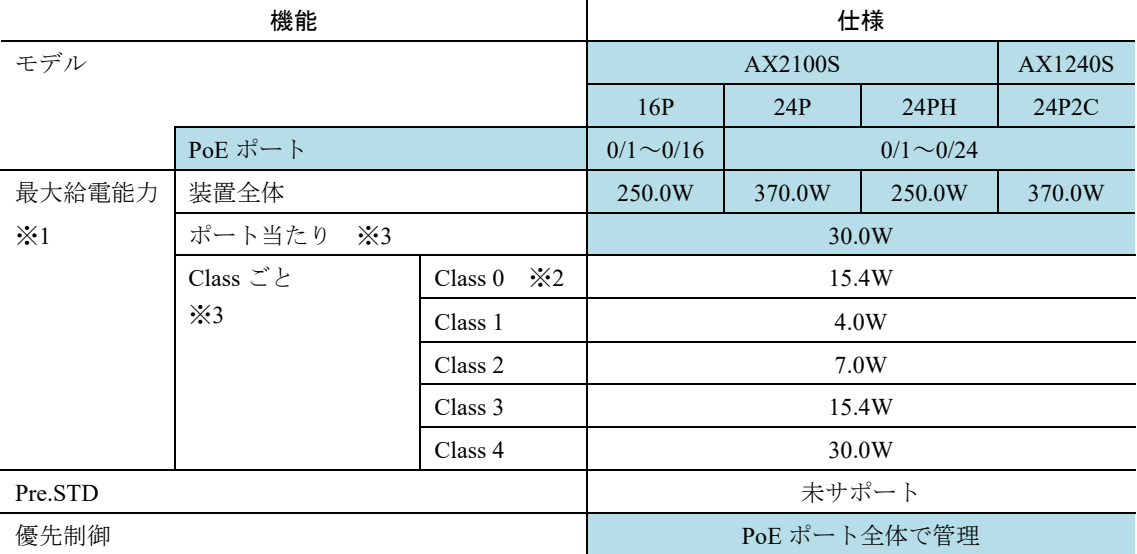

注※1

最大供給電力を超過時の設定および動作については,後述の「15.10.4 最大電力供給超過時の動作設定」を参照 してください。

注※2

ネゴシエーションできない受電装置は Class 0 として扱います。

注※3

ポート当たりの PoE 給電割り当てについては,後述の「(2) PoE 供給電力の割り当て」を参照してください。

## 15.10.5 最大電力供給超過時の動作設定

変更

(5) 消費電力警告トラップ [Ver.2.13 以降]

## (5) 消費電力警告トラップ

各ポートの消費電力合計が次に示す値以上になった場合はトラップを送信します。

 $\cdot$  340.0W : AX2230S-24P, AX2130S-24P, AX1240S-24P2C

 $\cdot$  220.0W: AX2130S-16P, AX2130S-24PH

第2編 コンフィグレーションガイド Vol.2

# <span id="page-33-0"></span>18 アップリンク・リダンダント

## 18.1 解説

- 18.1.1 アップリンク・リダンダント動作
- (1) アップリンクポートの適用インタフェース

変更

表 18-2 プライマリポート・セカンダリポートの範囲と組み合わせ [Ver.2.13 以降]

表 18-2 プライマリポート・セカンダリポートの範囲と組み合わせ

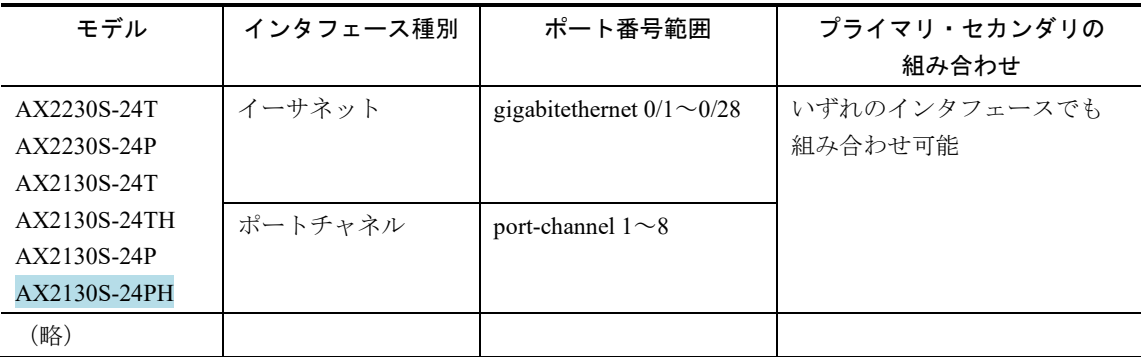

(2) アップリンクポート数

変更

表 18-3 アップリンクポートの最大設定数 [Ver.2.13 以降]

表 18-3 アップリンクポートの最大設定数

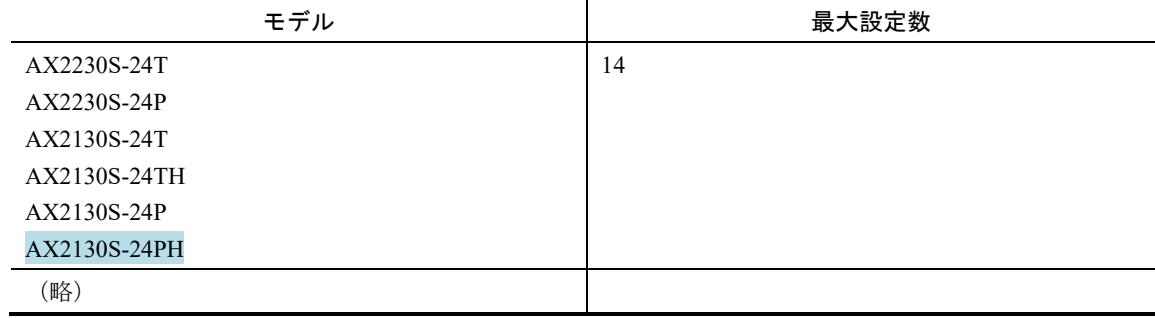

第3編 コンフィグレーションコマンドレファレンス

# <span id="page-35-0"></span>1 このマニュアルの読み方
# パラメータに指定できる値

## ■<IF#>の範囲

## 変更

表 1-4 <IF#>の値の範囲【AX2100S】 [Ver.2.13 以降]

パラメータ<IF#> は"NIF No./Port No."の形式で指定します。本装置の"NIF No."は 0 固定です。

<IF#> の値の範囲を次の表に示します。

#### 表 1-4 <IF#>の値の範囲【AX2100S】

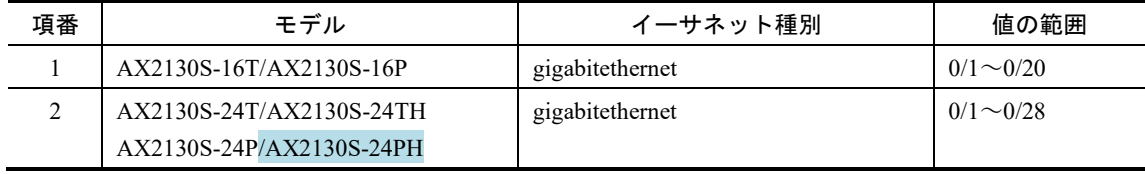

# ログインセキュリティと RADIUS

## aaa authentication enable【AX2100S】

#### 追加

aaa authentication enable 【AX2100S】 [Ver.2.14 以降]

```
装置管理者モードへの変更 (enable コマンド)時の認証で使用する認証方式を設定します。先に設定した
認証に失敗した場合は,次に設定した方式で認証を行います。なお,この認証失敗時の動作は aaa 
authentication enable end-by-reject コマンドで変更できます。
```
### [入力形式]

情報の設定・変更

aaa authentication enable default <method> [<method>]

情報の削除

no aaa authentication enable

[入力モード]

(config)

[パラメータ]

default <method> [<method>]

<method>には次を設定します。同一の method は複数設定できません。

group radius

RADIUS 認証を使用します。

使用する RADIUS サーバは汎用 RADIUS サーバです。

enable

ローカルパスワード認証を使用します。

group <group name>

RADIUS 認証を使用します。

```
使用する RADIUS サーバは RADIUS サーバグループです。aaa group server radius コマンドで設定した
グループ名を指定してください。
```
・グループ名に"radius"を指定した場合は,"group radius"として動作します。

·グループ名に"tacacs+",または"tacacs+"の短縮入力と一致する文字列("taca"等)は設定できませ ん。

### [コマンド省略時の動作]

ローカルパスワード認証を行います。

[通信への影響]

なし

#### [設定値の反映契機]

設定値変更後,すぐに運用に反映されます。

#### [注意事項]

1. 認証方式に"group radius",または"group <group name>"を指定する場合, RADIUS サーバと通信不可ま たは RADIUS サーバでの認証に失敗すると、装置管理者モードに変更できなくなります。このため, ローカルパスワード認証を一緒に指定することをお勧めします。

2. group radius (汎用 RADIUS サーバ認証)と group <group name> (RADIUS サーバグループ認証)は, どちらも RADIUS 認証サービスとして扱いますので、両方を同時に指定できません。どちらか一つと ローカルパスワード認証を組み合わせてご使用ください。

[関連コマンド]

aaa authentication enable end-by-reject

aaa group server radius

radius-server

# aaa authentication enable end-by-reject【AX2100S】

### 追加

aaa authentication enable end-by-reject 【AX2100S】 [Ver.2.14 以降]

装置管理者モードへの変更 (enable コマンド)時の認証で否認された場合に、認証を終了します。通信不 可 (RADIUS 無応答など)による認証失敗時は, aaa authentication enable コマンドで次に指定されている認 証方式で認証します。

### [入力形式]

情報の設定

aaa authentication enable end-by-reject

情報の削除

no aaa authentication enable end-by-reject

[入力モード]

(config)

[パラメータ]

なし

[コマンド省略時の動作]

認証で否認された場合に,その理由にかかわらず aaa authentication enable コマンドで次に指定されている認 証方式で認証します。

[通信への影響]

なし

[設定値の反映契機]

設定値変更後,すぐに運用に反映されます。

[注意事項]

aaa authentication enable コマンドで指定した認証方式にだけ有効です。

[関連コマンド]

aaa authentication enable

## aaa authentication login

### 変更

[パラメータ]

## 変更前

[パラメータ]

group <group name>

RADIUS 認証を使用します。

使用する RADIUS サーバは RADIUS サーバグループです。aaa group server radius コマンドで設定した グループ名を指定してください。

ただし,下記の文字列は設定できません。

・radius(前方一致または完全一致した文字列)

・tacacs+(前方一致または完全一致した文字列)

変更後

#### [パラメータ]

group <group name>

RADIUS 認証を使用します。

使用する RADIUS サーバは RADIUS サーバグループです。aaa group server radius コマンドで設定した グループ名を指定してください。

・グループ名に"radius"を指定した場合は,"group radius"として動作します。

・グループ名に"tacacs+",または"tacacs+"の短縮入力と一致する文字列 ("taca"等)は設定できませ

ん。

# aaa authentication login console【AX2100S】

### 追加

aaa authentication login console【AX2100S】 [Ver.2.14 以降]

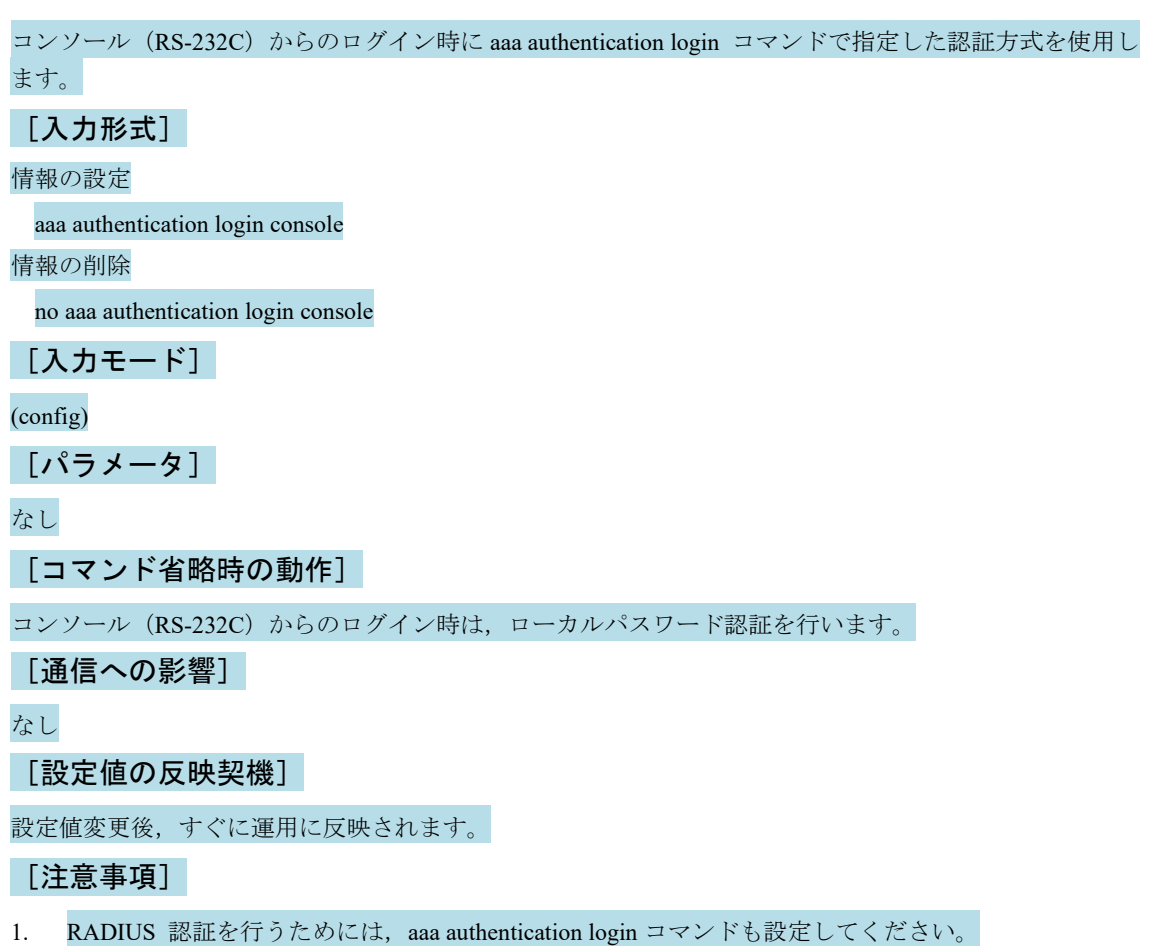

2. aaa authentication login コマンドで認証方式に local パラメータを指定していない場合,本設定を行う と、RADIUS サーバと通信不可または RADIUS サーバでの認証に失敗したとき、コンソール (RS-232C) からログインできなくなります。

[関連コマンド]

aaa authentication login

aaa authentication login end-by-reject

# 装置の管理

# system fan mode

## 変更

表 6-1 装置モデルごとの system fan mode 2 (冷却重視)設定時の動作 [Ver.2.13 以降]

## [注意事項]

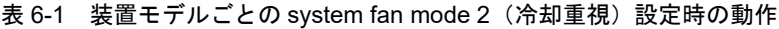

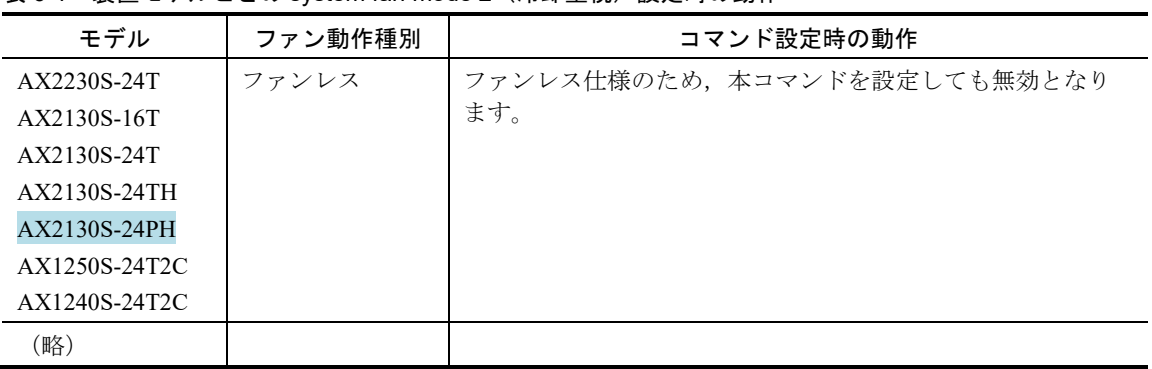

# system temperature-warning-level

## 変更

[パラメータ] [Ver.2.13 以降]

## [パラメータ]

<temperature>

温度(摂氏)を設定します。 1℃単位で設定可能です。 1.本パラメータ省略時の初期値 省略できません。 2.値の設定範囲 温度の設定範囲を次の表に示します。

#### 表 6-2 温度の設定範囲

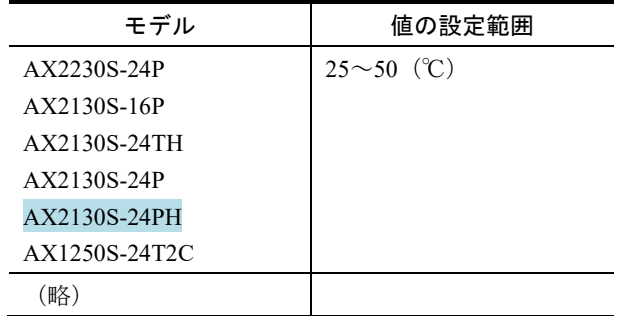

## system temperature-warning-level average

## 変更

[パラメータ] [Ver.2.13 以降]

## [パラメータ]

2.値の設定範囲

「表 6-3 温度の設定範囲と省略時の初期値」を参照してください。

#### 表 6-3 温度の設定範囲と省略時の初期値

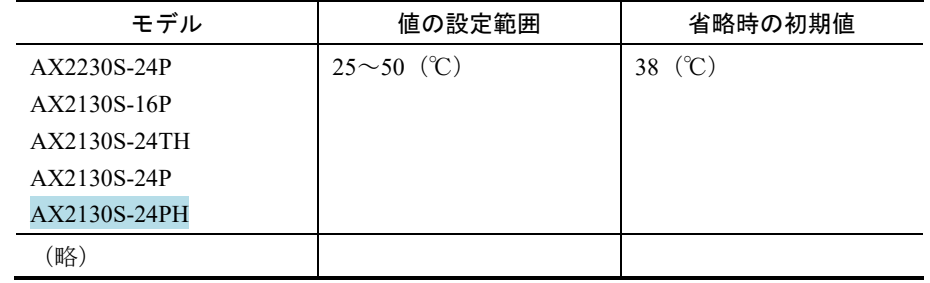

# 省電力機能

# system fan control

## 変更

表 8-1 装置モデルごとの system fan mode 2 (冷却重視)設定時の動作 [Ver.2.13 以降]

## [注意事項]

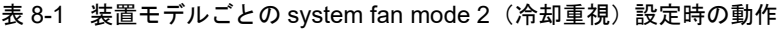

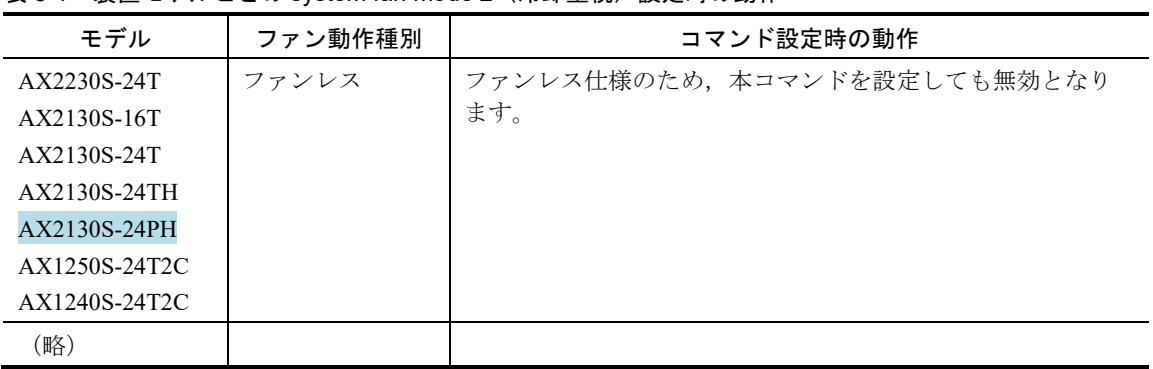

第4編 運用コマンドレファレンス

# 1 このマニュアルの読み方

# パラメータに指定できる値

## ■<IF#>の範囲

## 変更

表 1-4 <IF#>の値の範囲【AX2100S】 [Ver.2.13 以降]

パラメータ<IF#> は"NIF No./Port No."の形式で指定します。本装置の"NIF No."は 0 固定です。

<IF#> の値の範囲を次の表に示します。

#### 表 1-4 <IF#>の値の範囲【AX2100S】

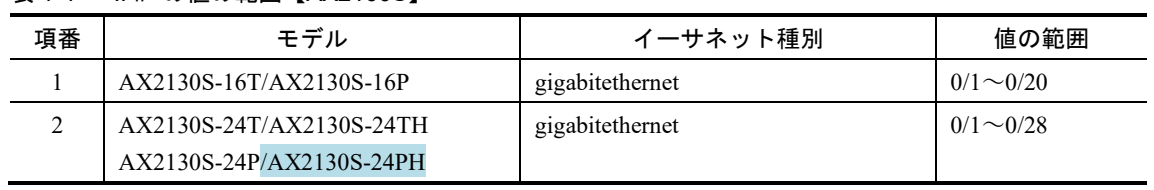

# ログインセキュリティと RADIUS

## show sessions (who)

## 変更

[実行例] [Ver.2.14 以降]

### [実行例]

図 5-5 本装置にログインしているユーザの表示【AX2200S】【AX1250S】【AX1240S】 > show sessions

Date 20XX/11/25 13:42:29 UTC Username Type Login Source \*operator console 20XX/11/22 00:44:23 web0010 vty0 20XX/11/25 13:36:09 192.168.10.201

 $\rightarrow$ 

#### 図 5-5a 本装置にログインしているユーザの表示【AX2100S】

 $>$  show sessions

Date 20XX/04/21 16:37:49 JST Username Type Login Source \*testname12345678 console 20XX/04/21 16:20:10 web0010 vty0 20XX/04/21 15:56:09 192.168.10.201

 $\rightarrow$ 

## rename user

# 変更 [注意事項] [Ver.2.14 以降]

### [注意事項]

- 装置管理者モード以外では変更できません。
- ユーザ名は1文字以上8文字以内で設定してください。 【AX2200S】【AX1250S】【AX1240S】
- ユーザ名は1文字以上16文字以内で設定してください。 【AX2100S】

# 装置の管理

## show version

## 変更

表 7-1 show version コマンド表示内容一覧 [Ver.2.13 以降]

## [表示説明]

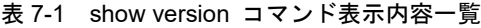

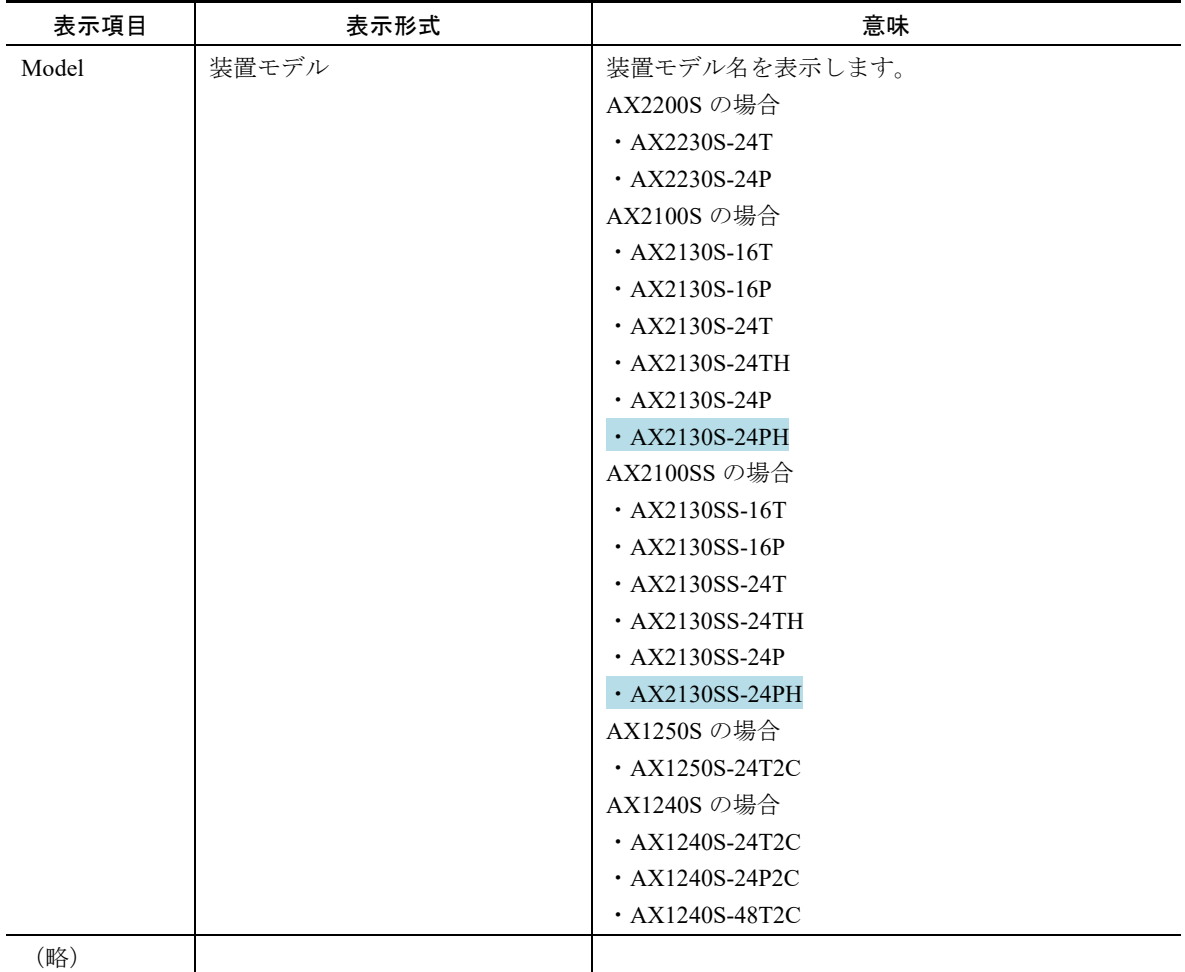

## show environment

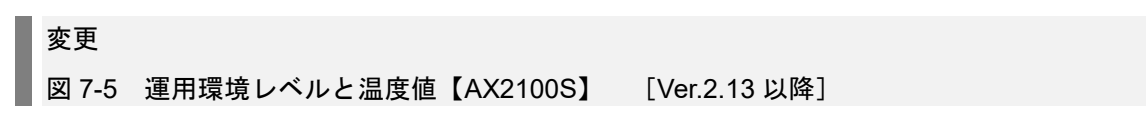

#### 図 7-5 運用環境レベルと温度値【AX2100S】

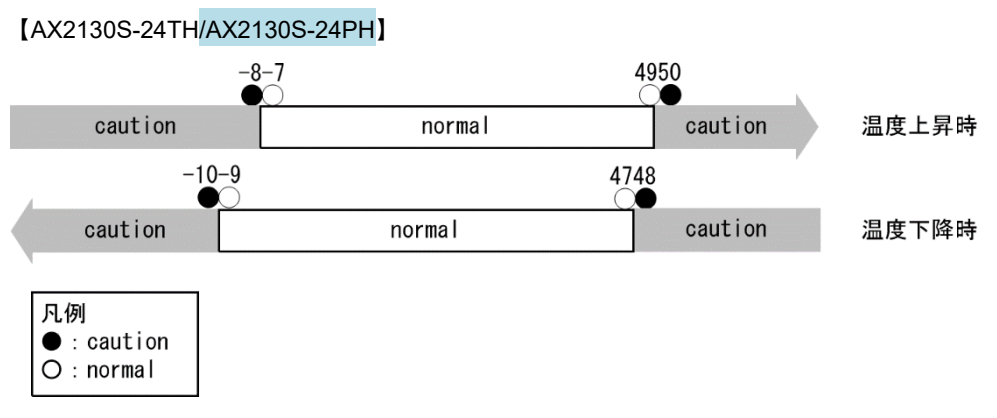

# イーサネット

# show power inline【AX2200S】【AX2100S】【AX1240S】

### 変更

図 14-13 PoE 情報表示実行結果画面 [Ver.2.13 以降]

表 14-12 装置全体の電力使用状況表示内容 [Ver.2.13 以降]

### [実行例 2]【AX2100S】【AX1240S】

図 14-13 PoE 情報表示実行結果画面 > show power inline Please wait a little.

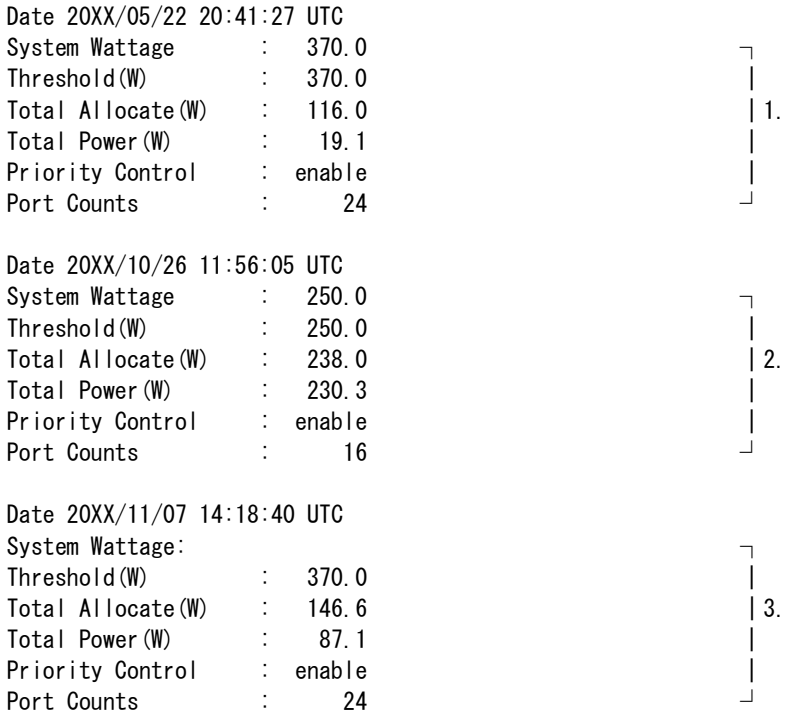

1. AX2130S-24P の場合

2. AX2130S-16P/AX2130S-24PH の場合

3. AX1240S の場合

## [実行例 2 の表示説明]【AX2100S】【AX1240S】

#### 表 14-12 装置全体の電力使用状況表示内容

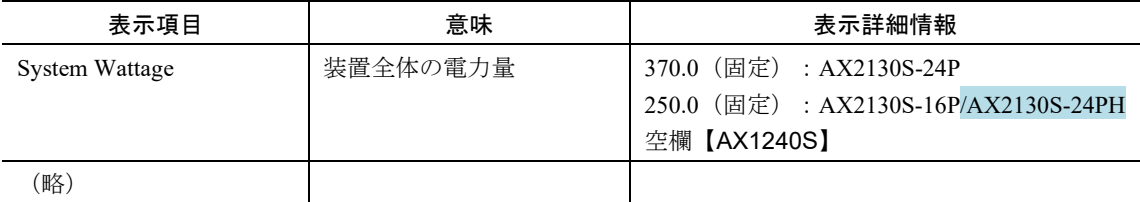

# activate power inline【AX2200S】【AX2100S】【AX1240S】

## 変更

表 14-15 インタフェースポート番号指定範囲 [Ver.2.13 以降]

## [パラメータ]

 $<$ IF# $>$ 

インタフェースポート番号を指定します。指定できる値の範囲を次の表に示します。

表 14-15 インタフェースポート番号指定範囲

| モデル           | 値の設定範囲          |
|---------------|-----------------|
| AX2230S-24P   | $0/1 \sim 0/24$ |
| AX2130S-24P   |                 |
| AX2130S-24PH  |                 |
| AX1240S-24P2C |                 |
| AX2130S-16P   | $0/1 \sim 0/16$ |

# inactivate power inline【AX2200S】【AX2100S】【AX1240S】

## 変更

表 14-17 インタフェースポート番号指定範囲 [Ver.2.13 以降]

## [パラメータ]

 $<$ IF# $>$ 

インタフェースポート番号を指定します。指定できる値の範囲を次の表に示します。

表 14-17 インタフェースポート番号指定範囲

| モデル           | 値の設定範囲          |
|---------------|-----------------|
| AX2230S-24P   | $0/1 \sim 0/24$ |
| AX2130S-24P   |                 |
| AX2130S-24PH  |                 |
| AX1240S-24P2C |                 |
| AX2130S-16P   | $0/1 \sim 0/16$ |

第5編 メッセージ・ログレファレンス

# 2 装置関連の障害およびイベント情報

## 2.2 ログイン

## 2.2.1 イベント発生部位=SESSION

#### 変更

表 2-4 イベント発生部位=SESSION の装置関連の INFO 情報 [Ver.2.14 以降]

表 2-5 イベント発生部位=SESSION の装置関連の WARN 情報 [Ver.2.14 以降]

#### 表 2-4 イベント発生部位=SESSION の装置関連の INFO 情報

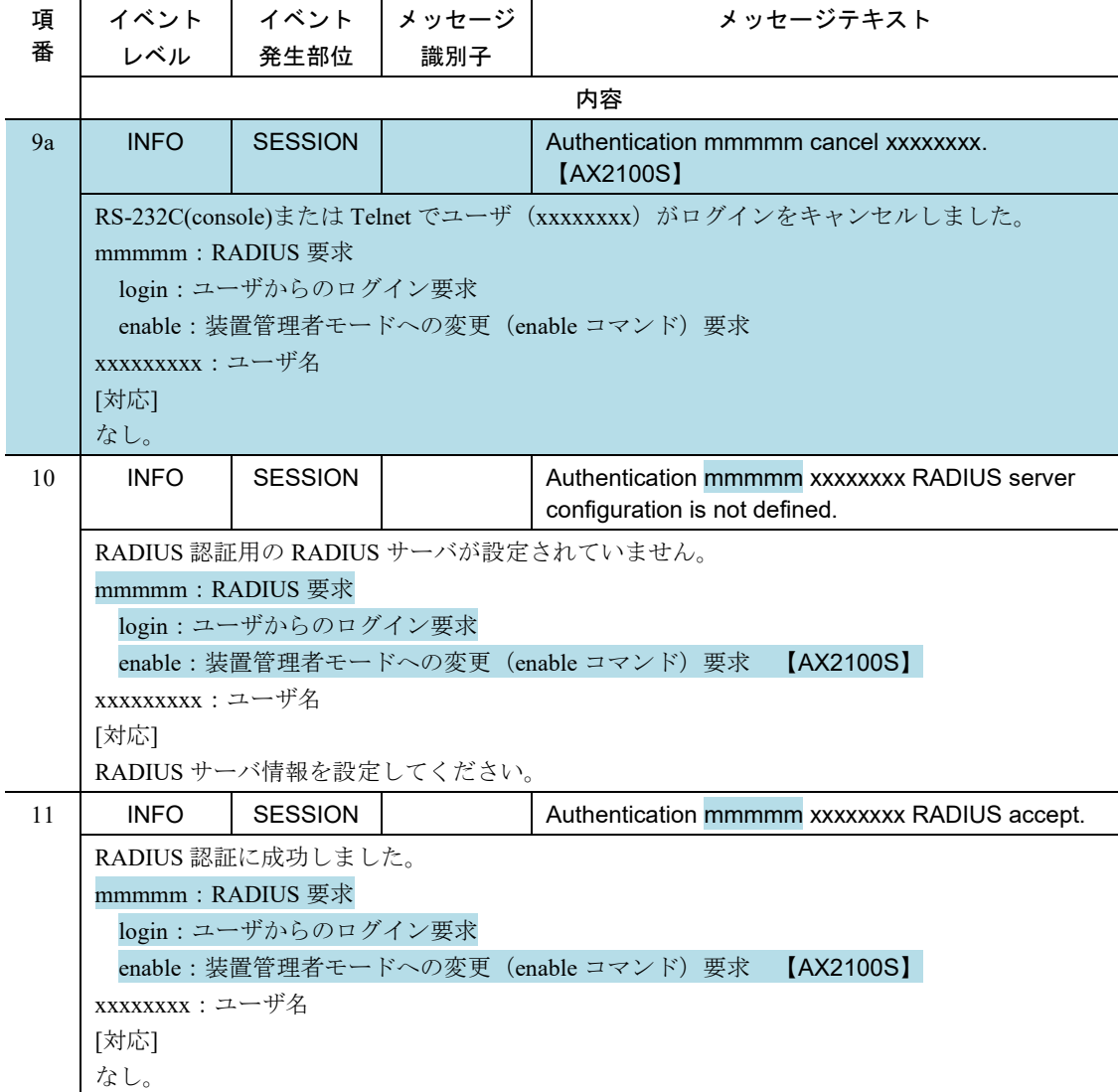

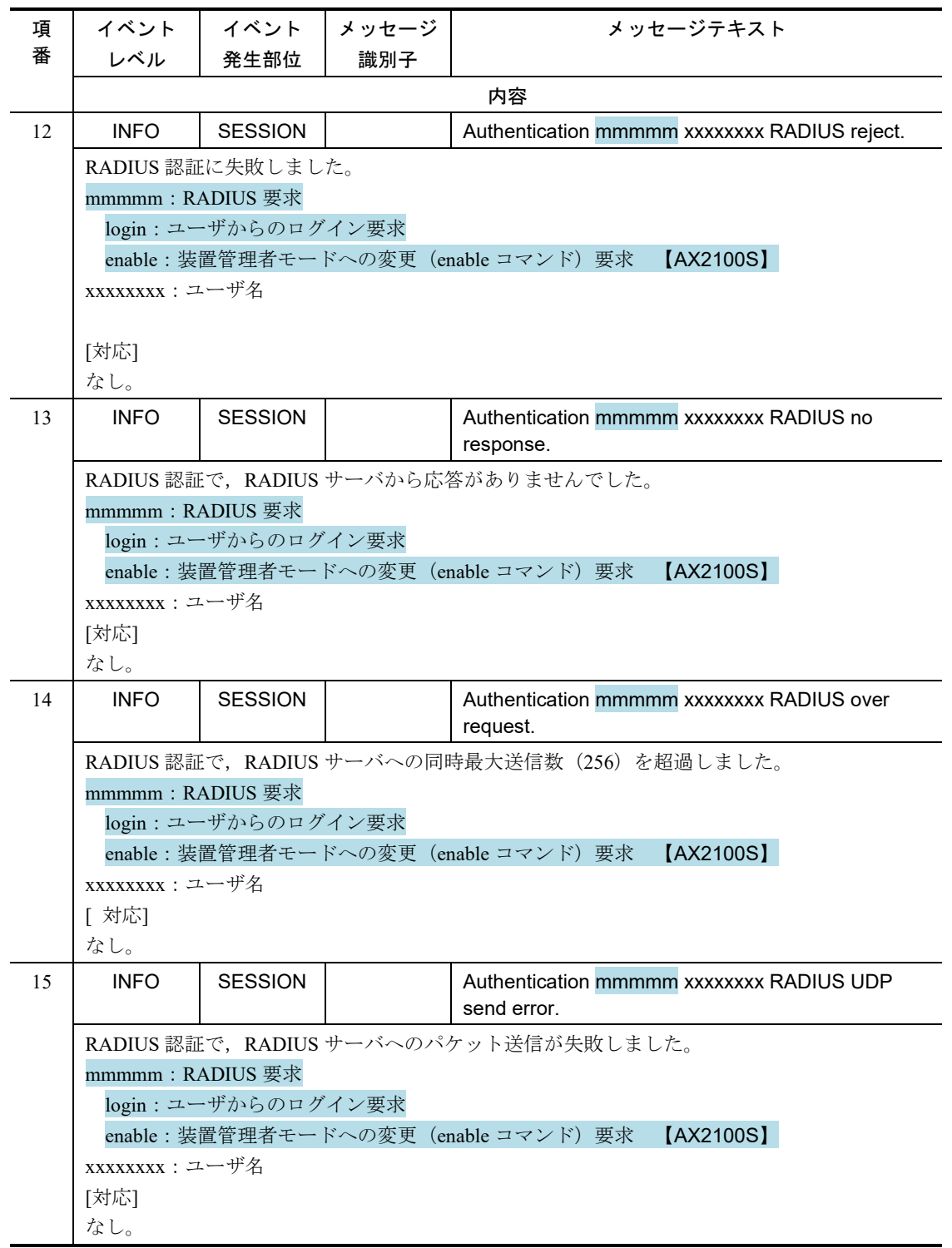

|        | イベント                                              | │ イベント │ メッセージ          |  | メッセージテキスト                                                          |
|--------|---------------------------------------------------|-------------------------|--|--------------------------------------------------------------------|
| 項<br>番 |                                                   |                         |  |                                                                    |
|        | 識別子<br>発生部位<br>レベル                                |                         |  |                                                                    |
|        | 内容                                                |                         |  |                                                                    |
| 1      | <b>WARN</b>                                       | <b>SESSION</b>          |  | Authentication mmmmm xxxxxxxx RADIUS invalid<br>server specified.  |
|        |                                                   | RADIUS 認証で内部エラーが発生しました。 |  |                                                                    |
|        | mmmmm: RADIUS 要求                                  |                         |  |                                                                    |
|        |                                                   | login:ユーザからのログイン要求      |  |                                                                    |
|        |                                                   |                         |  | enable : 装置管理者モードへの変更 (enable コマンド) 要求 【AX2100S】                   |
|        | xxxxxxxx : ユーザ名                                   |                         |  |                                                                    |
|        | [対応]                                              |                         |  |                                                                    |
|        | なし。                                               |                         |  |                                                                    |
|        |                                                   |                         |  |                                                                    |
| 2      | WARN                                              | <b>SESSION</b>          |  | Authentication mmmmm xxxxxxxx RADIUS return                        |
|        |                                                   |                         |  | error.                                                             |
|        |                                                   |                         |  | <b>RADIUS</b>                                                      |
|        | RADIUS 認証で内部エラーが発生しました。<br>mmmmm: RADIUS 要求       |                         |  |                                                                    |
|        |                                                   |                         |  |                                                                    |
|        |                                                   | login:ユーザからのログイン要求      |  |                                                                    |
|        | enable : 装置管理者モードへの変更 (enable コマンド) 要求 【AX2100S】  |                         |  |                                                                    |
|        | xxxxxxx : ユーザ名                                    |                         |  |                                                                    |
|        | [対応]                                              |                         |  |                                                                    |
|        | なし。                                               |                         |  |                                                                    |
| 3      | <b>WARN</b>                                       | <b>SESSION</b>          |  | Authentication mmmmm xxxxxxxx RADIUS msgid<br>use over, use $=$ xx |
|        |                                                   |                         |  | RADIUS認証で内部エラー (メッセージ queue 異常) が発生しました。                           |
|        | mmmmm: RADIUS 要求                                  |                         |  |                                                                    |
|        |                                                   | login:ユーザからのログイン要求      |  |                                                                    |
|        |                                                   |                         |  | enable : 装置管理者モードへの変更 (enable コマンド) 要求 【AX2100S】                   |
|        | xxxxxxx : ユーザ名                                    |                         |  |                                                                    |
|        | use=xx: メーカ解析用情報                                  |                         |  |                                                                    |
|        | [対応]                                              |                         |  |                                                                    |
|        | なし。                                               |                         |  |                                                                    |
| 4      | <b>WARN</b>                                       | <b>SESSION</b>          |  | Authentication mmmmm xxxxxxxx RADIUS                               |
|        |                                                   |                         |  | message queue time out.                                            |
|        | RADIUS 認証で内部エラー (メッセージ queue 異常) が発生しました。         |                         |  |                                                                    |
|        | mmmmm: RADIUS 要求                                  |                         |  |                                                                    |
|        | login:ユーザからのログイン要求                                |                         |  |                                                                    |
|        | enable:装置管理者モードへの変更 (enable コマンド) 要求<br>[AX2100S] |                         |  |                                                                    |
|        | xxxxxxx : ユーザ名                                    |                         |  |                                                                    |
|        | [対応]                                              |                         |  |                                                                    |
|        | なし。                                               |                         |  |                                                                    |

表 2-5 イベント発生部位=SESSION の装置関連の WARN 情報

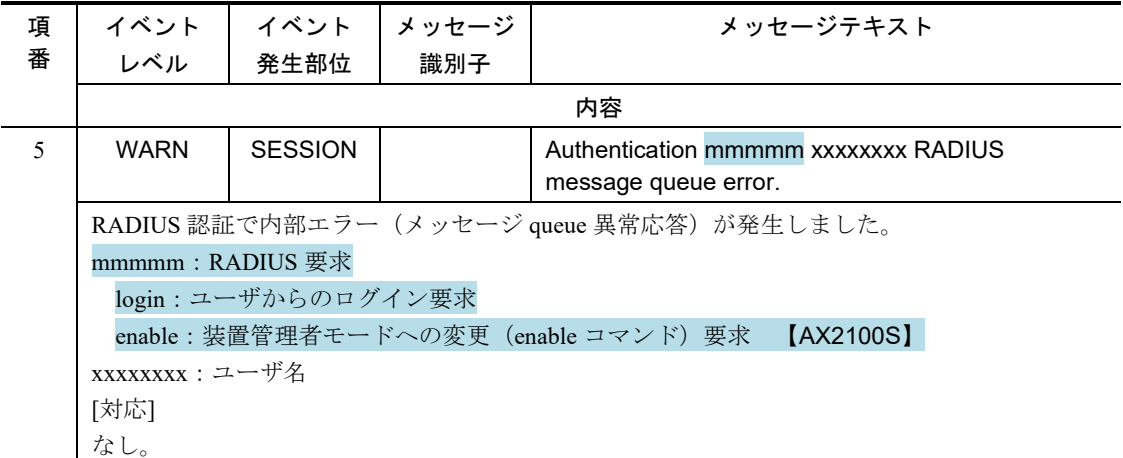

## 2.5 ポート

2.5.2 イベント発生部位=SFP

### 変更

表 2-52 イベント発生部位=SFP の装置関連の INFO 情報 [Ver.2.16 以降] 追加 表 2-53a イベント発生部位=SFP の装置関連の ERROR 情報 [Ver.2.16 以降]

#### 表 2-52 イベント発生部位=SFP の装置関連の INFO 情報

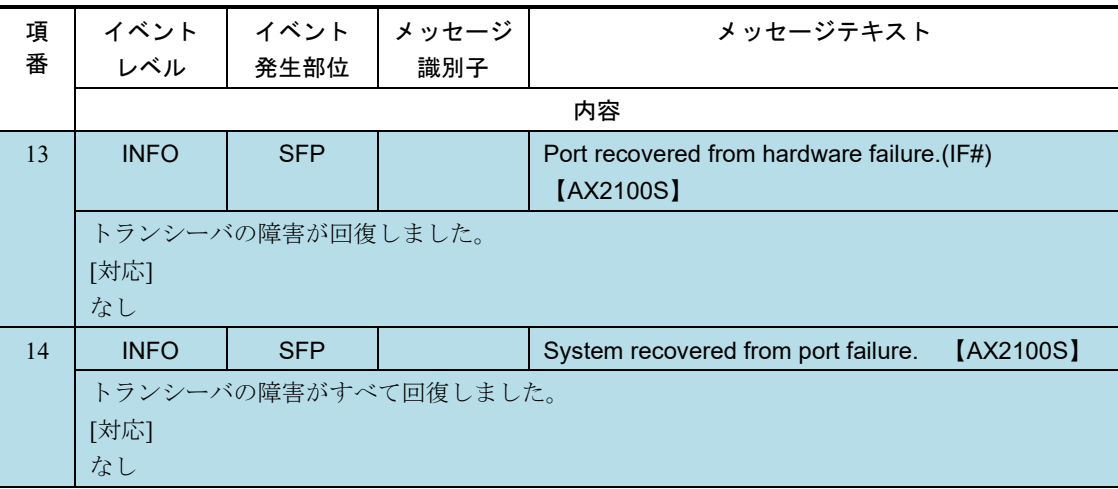

#### 表 2-53a イベント発生部位=SFP の装置関連の ERROR 情報

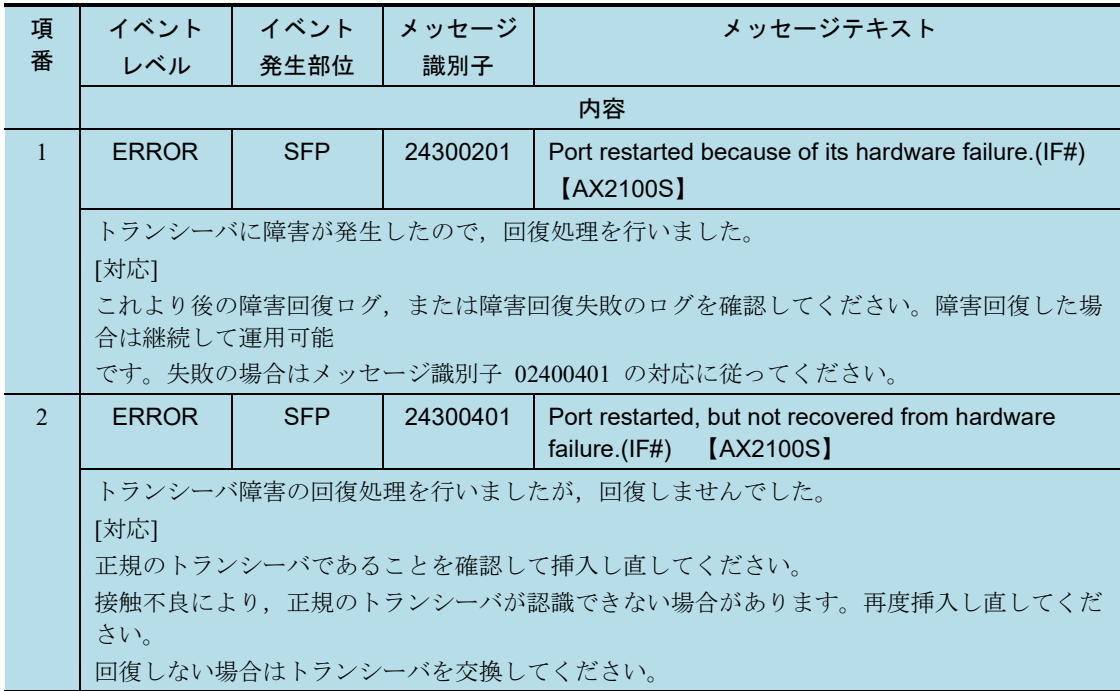

## 2.5.4 イベント発生部位=POE【AX2200S】【AX2100S】【AX1240S】

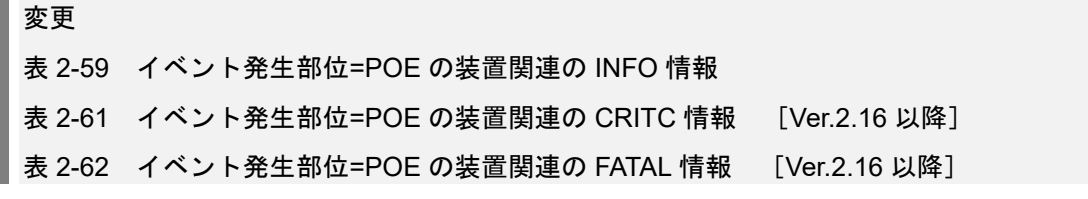

#### 表 2-59 イベント発生部位=POE の装置関連の INFO 情報

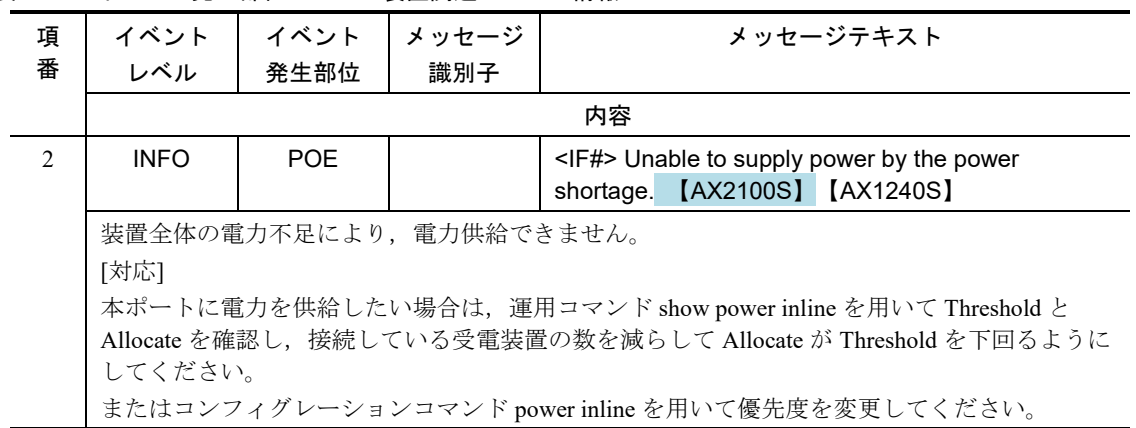

#### 表 2-61 イベント発生部位=POE の装置関連の CRITC 情報

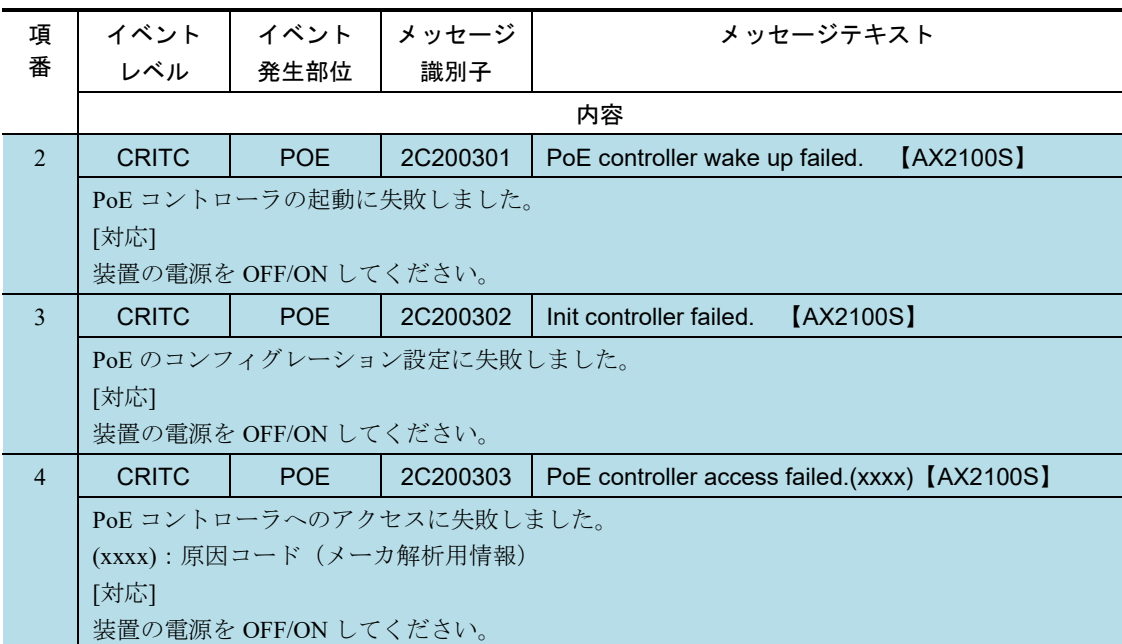

#### 表 2-62 イベント発生部位=POE の装置関連の FATAL 情報

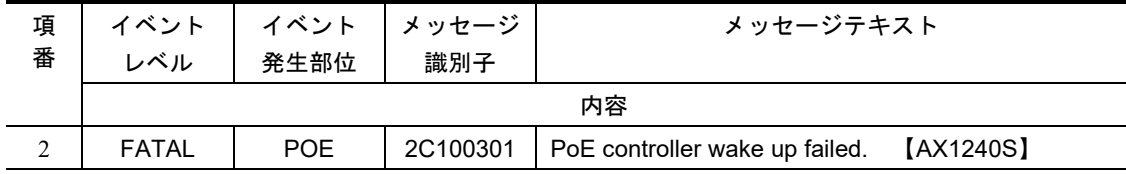

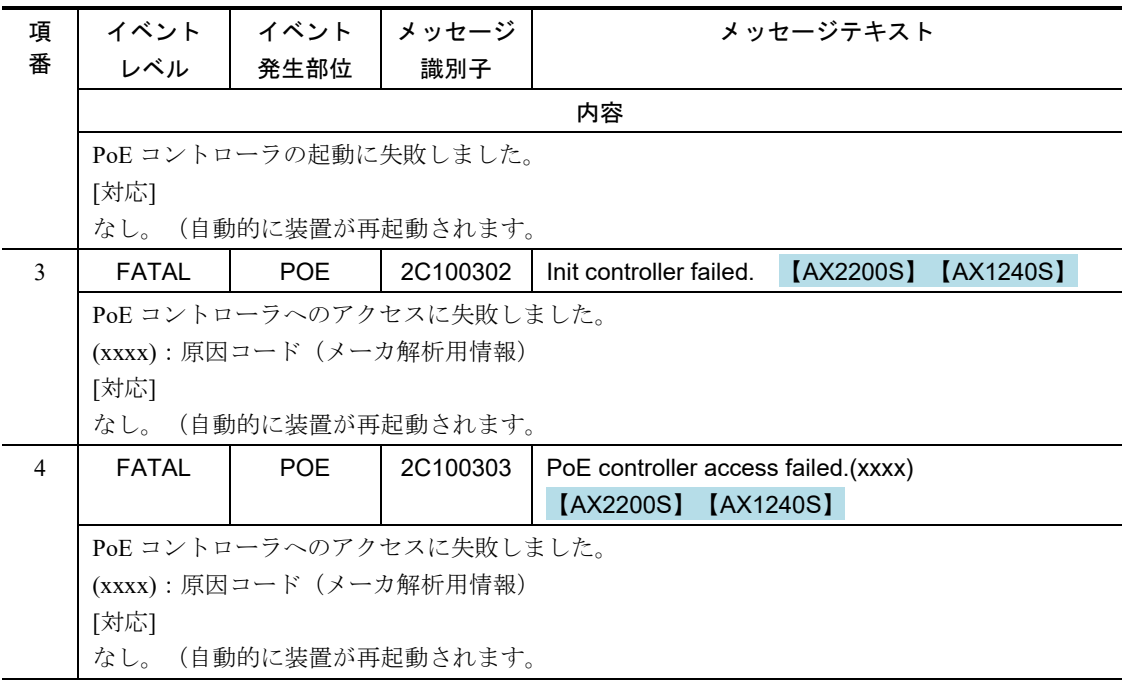

## 2.6 装置

## 2.6.2 イベント発生部位=RTC

## 変更

表 2-67 イベント発生部位=RTC の装置関連の WARN 情報 [Ver.2.16 以降]

表 2-68 イベント発生部位=RTC の装置関連の ERROR 情報 [Ver.2.16 以降]

### 変更前

表 2-67 イベント発生部位=RTC の装置関連の WARN 情報

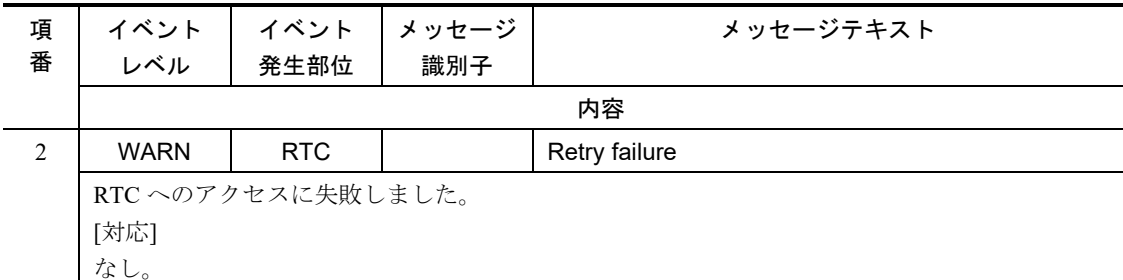

#### 表 2-68 イベント発生部位=RTC の装置関連の ERROR 情報

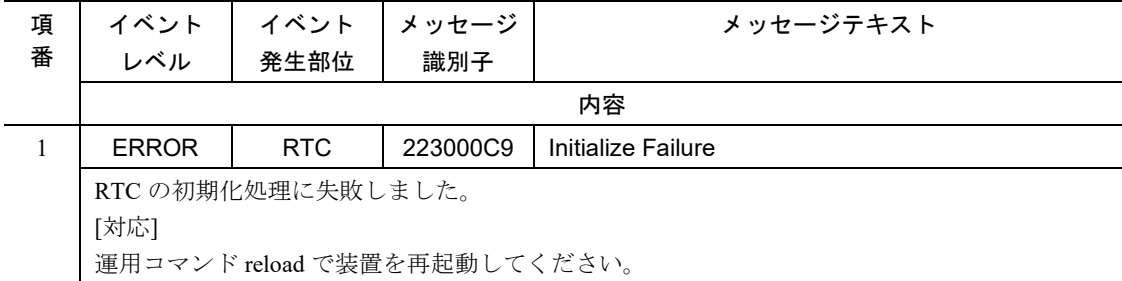

## ■変更後

#### 表 2-67 イベント発生部位=RTC の装置関連の WARN 情報

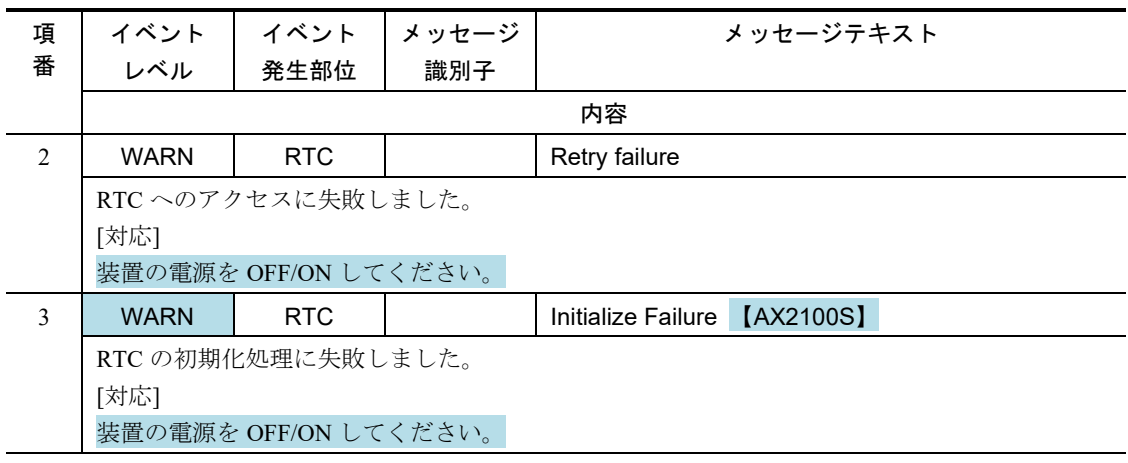

表 2-68 イベント発生部位=RTC の装置関連の ERROR 情報

| 項 | イベント                  | イベント | メッセージ    |                    | メッセージテキスト |           |
|---|-----------------------|------|----------|--------------------|-----------|-----------|
| 番 | レベル                   | 発生部位 | 識別子      |                    |           |           |
|   | 内容                    |      |          |                    |           |           |
|   | <b>ERROR</b>          | RTC  | 223000C9 | Initialize Failure | [AX2200S] | [AX1240S] |
|   | RTC の初期化処理に失敗しました。    |      |          |                    |           |           |
|   | [対応]                  |      |          |                    |           |           |
|   | 装置の電源を OFF/ON してください。 |      |          |                    |           |           |

## 2.6.3 イベント発生部位=THERMO

## 変更

表 2-71 イベント発生部位=THERMO の装置関連の ERROR 情報 [Ver.2.16 以降]

## 変更前

表 2-71 イベント発生部位=THERMO の装置関連の ERROR 情報

| 項<br>番 | イベント<br>レベル                  | イベント<br>発生部位  | メッセージ<br>識別子 | メッセージテキスト                        |  |
|--------|------------------------------|---------------|--------------|----------------------------------|--|
|        | 内容                           |               |              |                                  |  |
| 2      | <b>ERROR</b>                 | <b>THERMO</b> | 2330012F     | Temperature sensor re-try failur |  |
|        | 温度センサのリトライに失敗しました。           |               |              |                                  |  |
|        | [対応]                         |               |              |                                  |  |
|        | 運用コマンド reload で装置を再起動してください。 |               |              |                                  |  |

## 変更後

#### 表 2-71 イベント発生部位=THERMO の装置関連の ERROR 情報

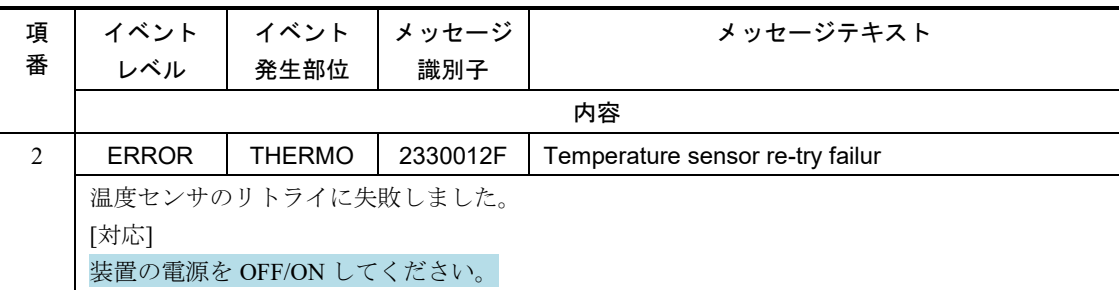

## 2.6.12 イベント発生部位=EQUIPMENT【AX2100S】

### 変更

表 2-85 イベント発生部位=EUIPMENT の装置関連の INFO 情報 [Ver.2.11 以降]

イベント発生部位=EQUIPMENT の装置関連の障害およびイベント情報を次の表に示します。

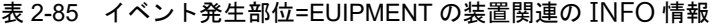

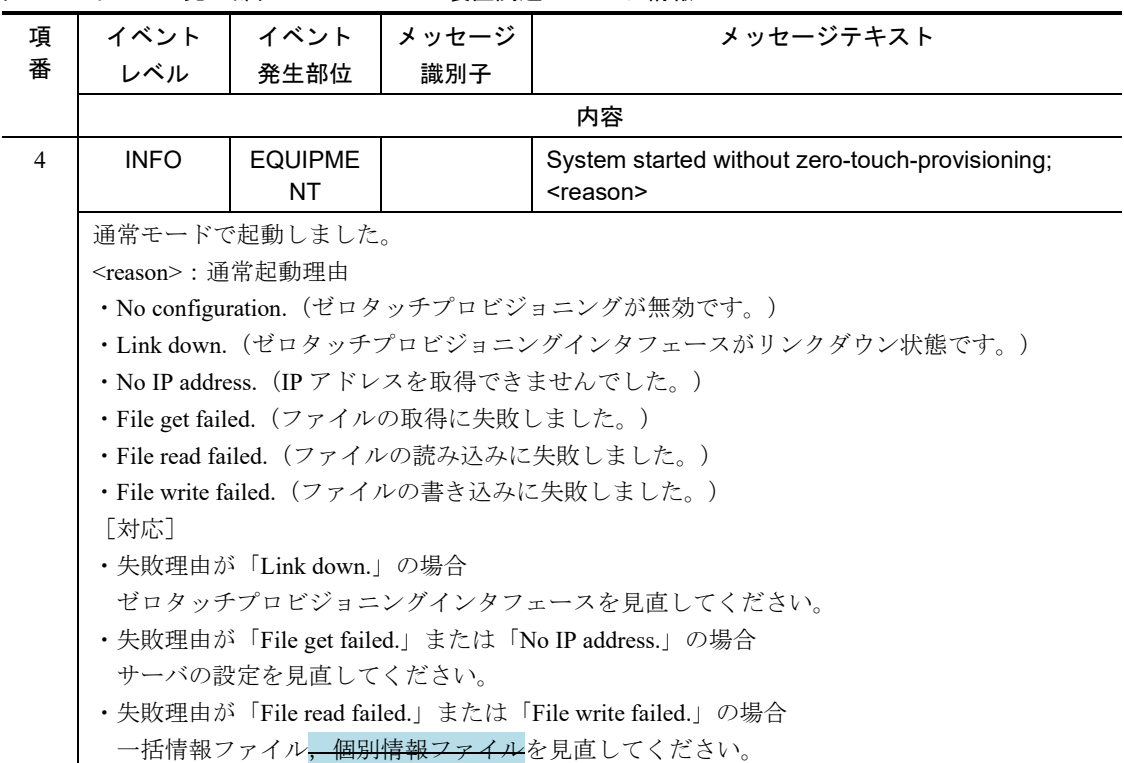
第6編 MIB レファレンス

# 2 標準 MIB

# 2.13 powerEthernetMIB グループ(Power EthernetMIB) 【AX2200S】【AX2100S】【AX1240S】

### 変更

表 2-24 pethMainPseObjects の実装仕様 [Ver2.13 以降]

#### 表 2-24 pethMainPseObjects の実装仕様

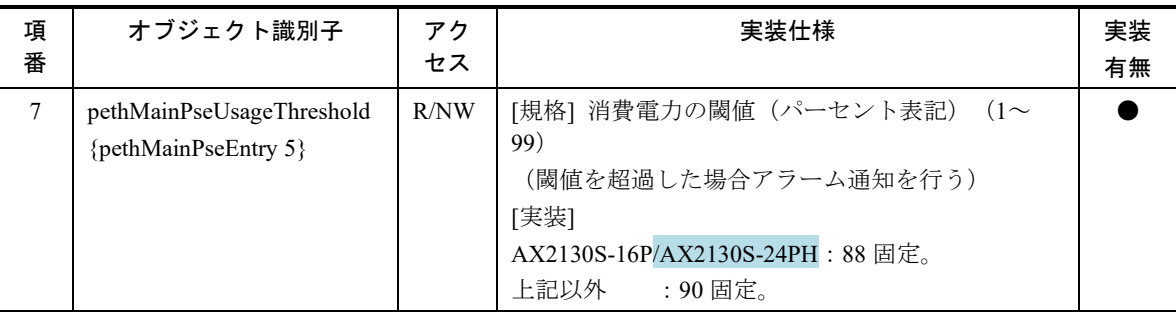

# プライベート MIB

# 3.13 ax2130sSwitch グループ(システム装置のモデル情報 MIB)【AX2100S】

### 変更

表 3-34 ax2130sSwitch グループの実装仕様 [Ver.2.13 以降]

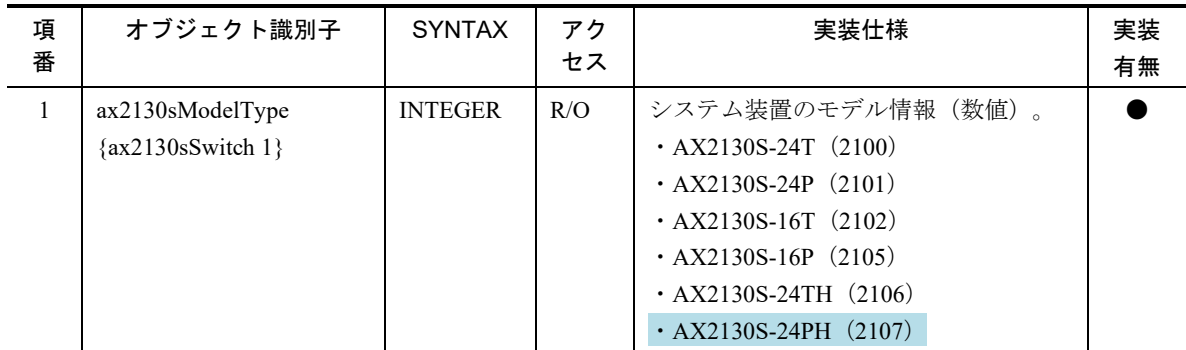

#### 表 3-34 ax2130sSwitch グループの実装仕様

# 3.14 ax2130sDevice グループ(システム装置の筐体情報 MIB)【AX2100S】

3.14.1 ax2130sChassis グループの実装仕様 (筐体情報)

### 変更

表 3-35 ax2130sChassis グループの実装仕様 (筐体情報) [Ver.2.13 以降]

#### 表 3-35 ax2130sChassis グループの実装仕様 (筐体情報)

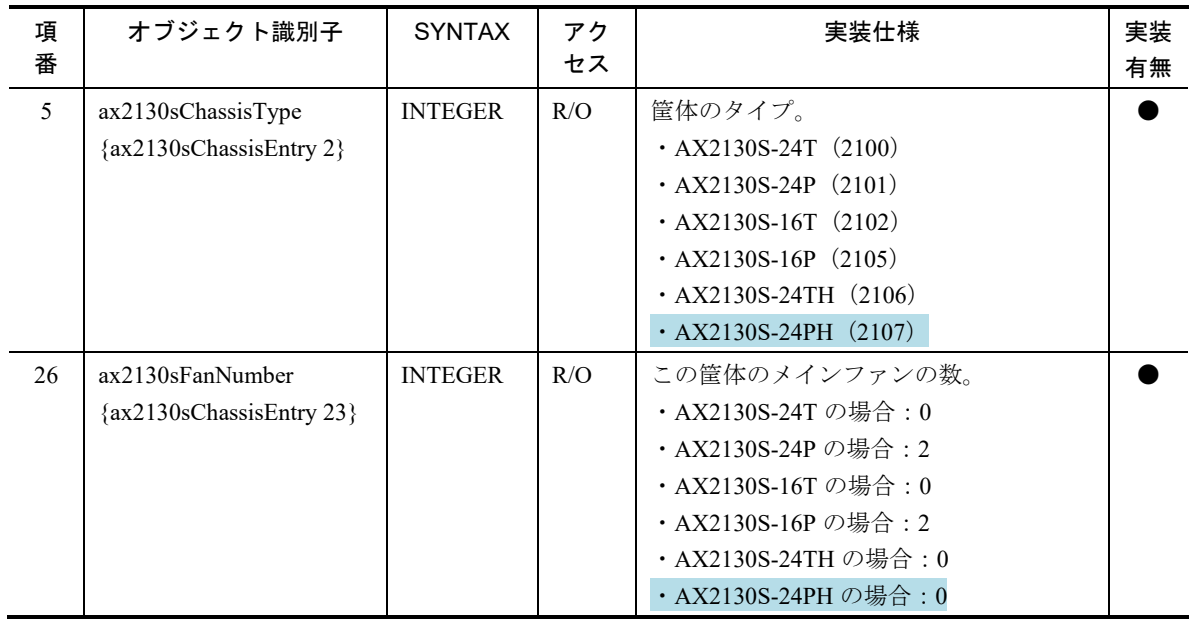

### 3.14.4 ax2130sChassis グループの実装仕様 (ファン情報)

#### 変更

表 3-38 ax2130sChassis グループの実装仕様 (ファン情報) [Ver.2.13 以降]

#### 表 3-38 ax2130sChassis グループの実装仕様 (ファン情報)

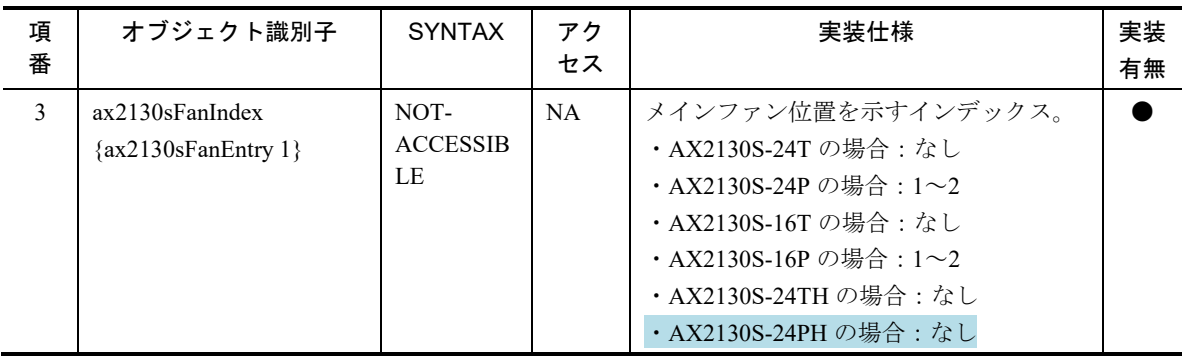